# vacon® nx dc/dc drives

adfif101 dc/dc converter Application manual

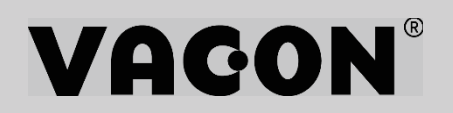

# <span id="page-2-0"></span>Vacon NXP DC/DC Converter Application

# **INDEX**

Document code: UD01320 Software code: ADFIF101V068 Date: 21.3.2018

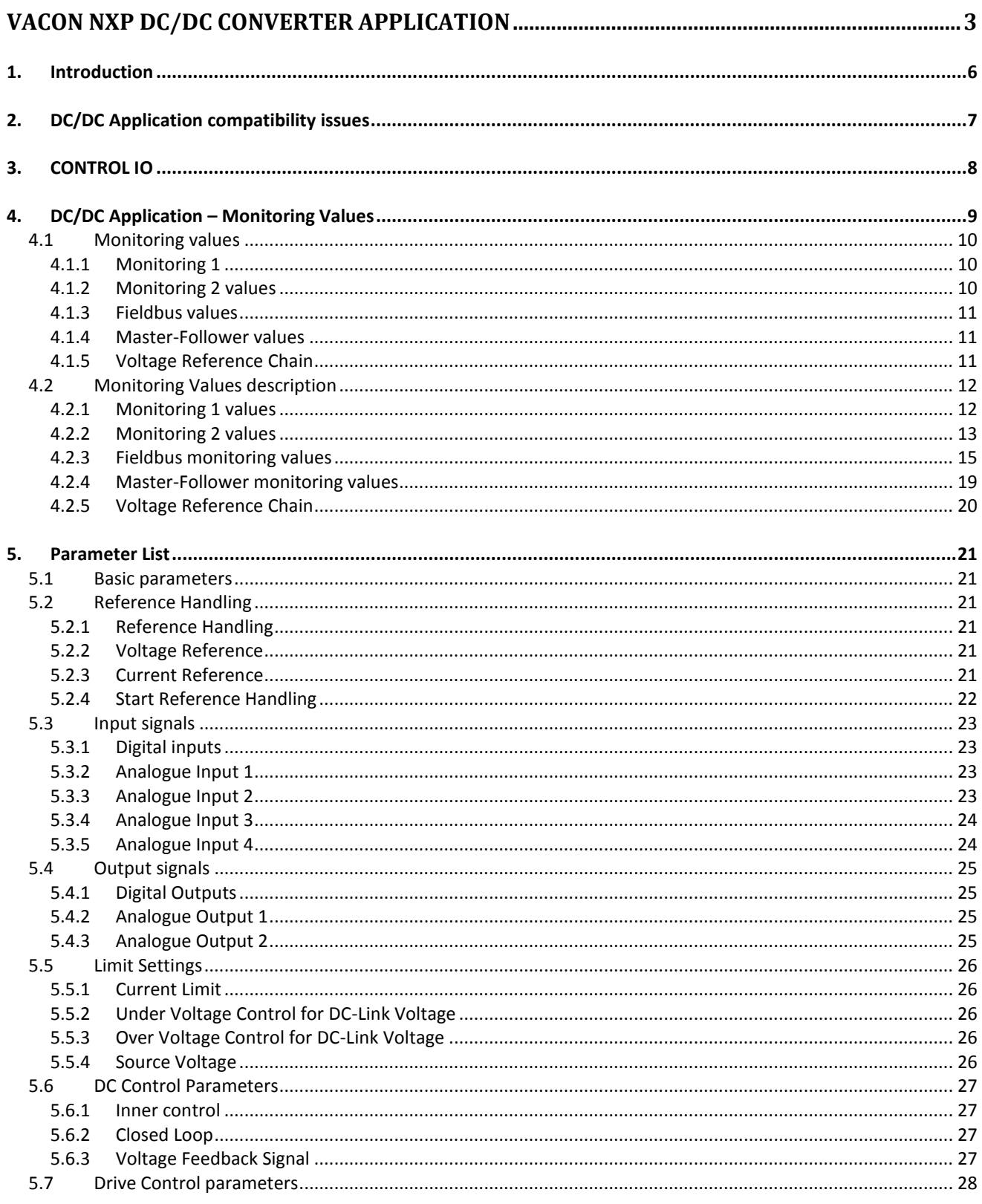

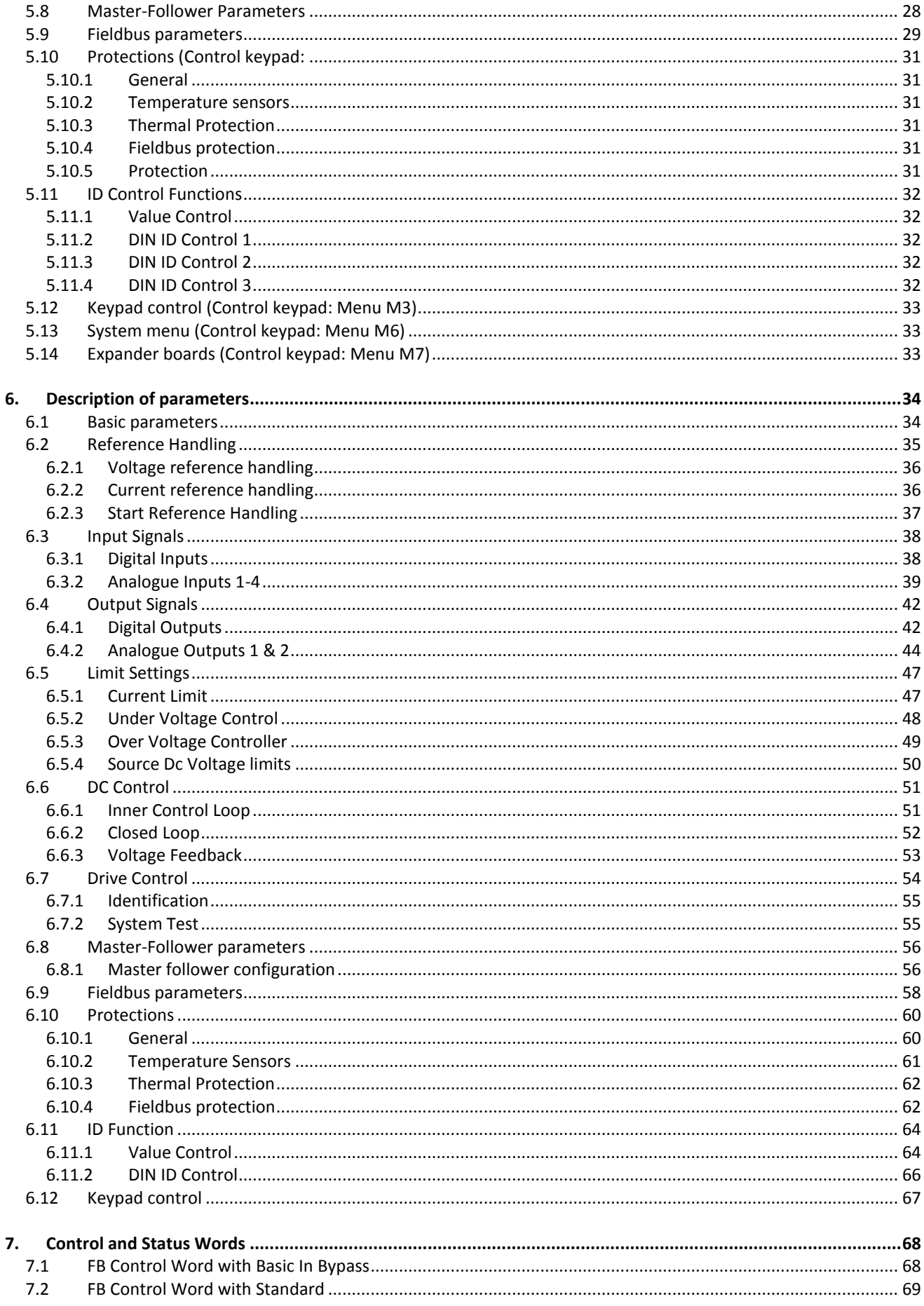

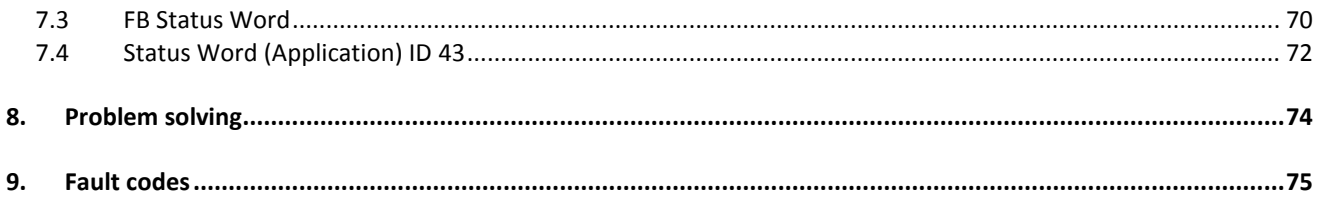

# <span id="page-5-0"></span>1. INTRODUCTION

This manual describes the DC/DC converter application software that can be used with Vacon NX products.

This application requires the NXP3 control board and the VB761D version.

The capacitor and voltage measurements are optional, depending on the process requirements. The measurement itself can be given via analogue input or trough fieldbus by power the management system. The measurement is used to smoothen the start, because the voltage control can be started at the correct level when it is known before start.

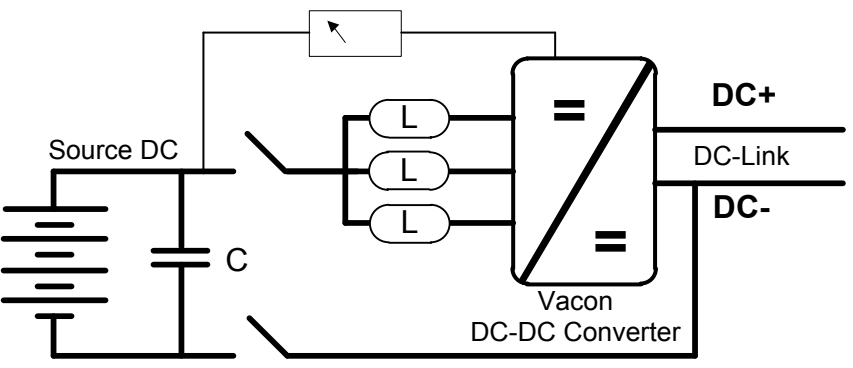

Figure 1, DC/DC connection

# <span id="page-6-0"></span>2. DC/DC APPLICATION COMPATIBILITY ISSUES

#### V053

- No Compatibility issues.

Note 1: This application parameters are not kept backwards compatible if new features or improvements would be difficult to implement by doing so. Read this change note and chapter "Compatibility issues in parameters between versions" from manual before updating the application.

Note 2: It's recommended to use compare function for parameter changes when updating application, especially in cases when version number change is considerably high. Application is constantly developed; this includes changing parameter default values, and if parameters are directly downloaded to drive improved default values may be lost.

# <span id="page-7-0"></span>3. CONTROL IO

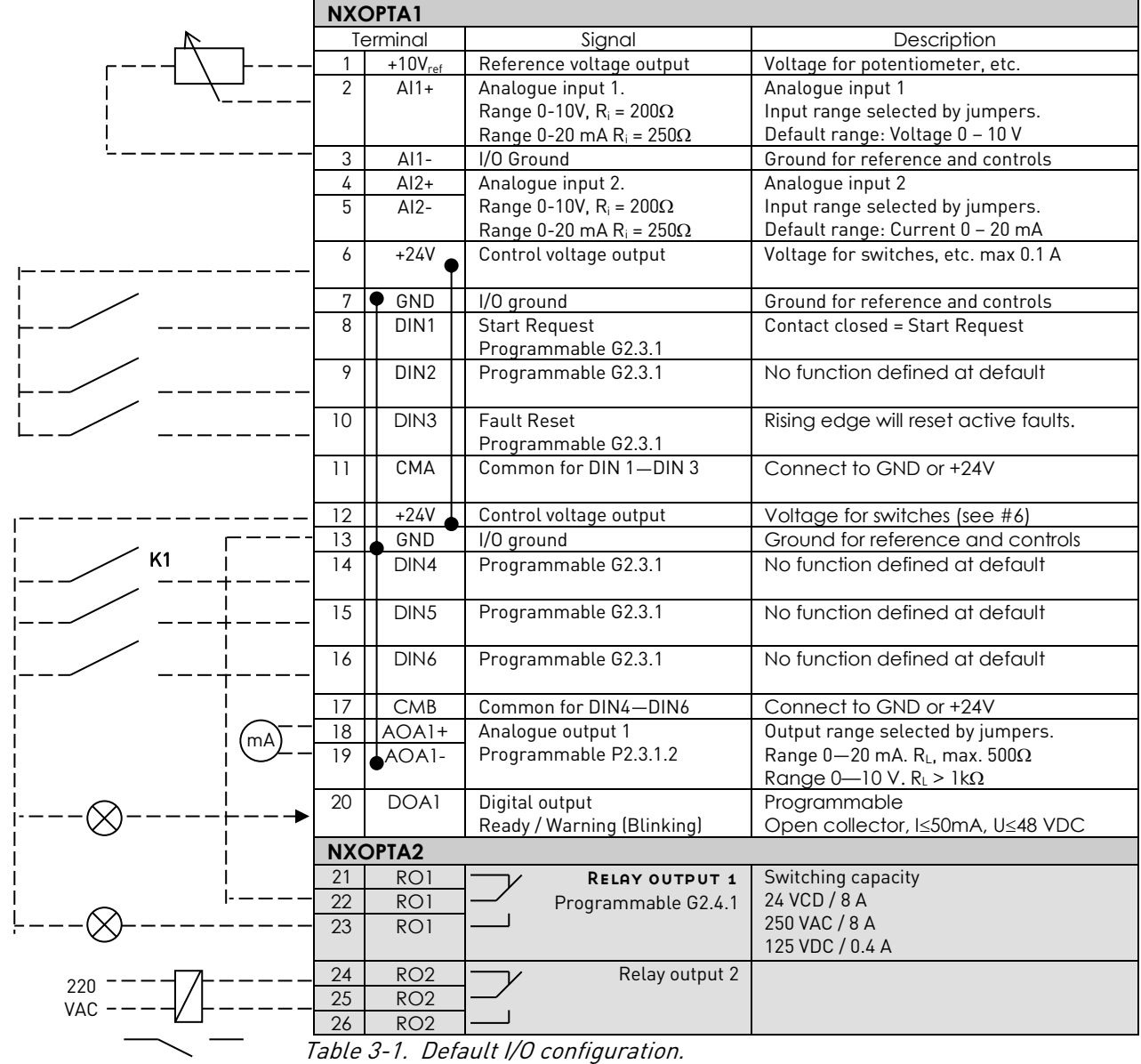

K1

# <span id="page-8-0"></span>4. DC/DC APPLICATION - MONITORING VALUES

On the next pages you will find the lists of parameters within the respective parameter groups.

#### Column explanations:

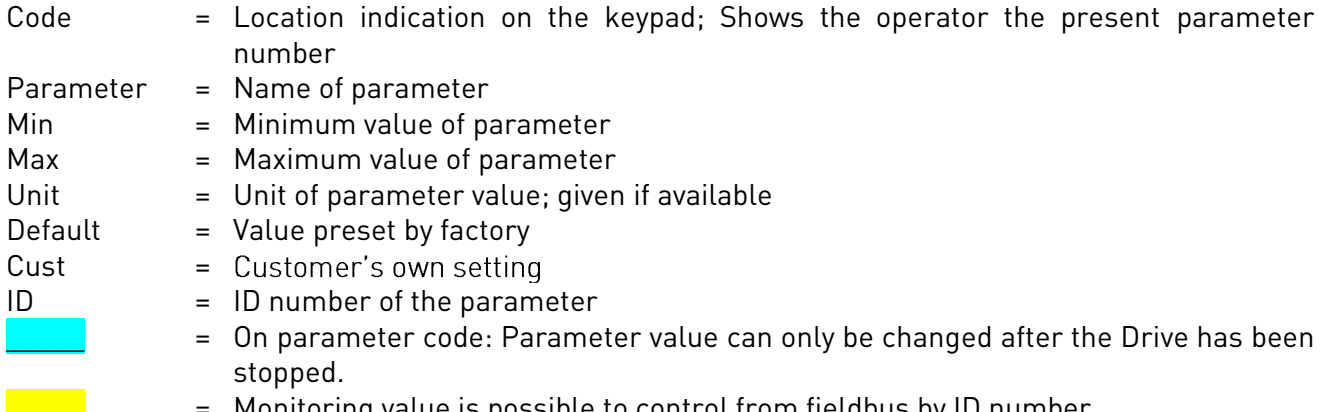

\_\_\_\_\_ = Monitoring value is possible to control from fieldbus by ID number

The manual presents signals that are not normally visible for monitoring. i.e. is not a parameter or standard monitoring signal. These signals are presented with [a letter]. e.g. [FW]MotorRegulatorStatus

- [V] Normal monitoring signal
- [P] Normal parameter in application.
- [FW] Firmware signal, Can be monitored with NCDrive when signal type is selected Firmware
- [A] Application signal, can be monitored with NCDrive when signal type is selected Application.
- [R] Reference type parameter on keypad.
- [F] Function. Signal is received as an output of function.<br>[DI] Digital input signal.
- Digital input signal.

#### <span id="page-9-0"></span>4.1 Monitoring values

The monitoring values are the actual values of parameters and signals as well as statuses and measurements. Monitoring values cannot be edited.

#### <span id="page-9-1"></span>4.1.1 Monitoring 1

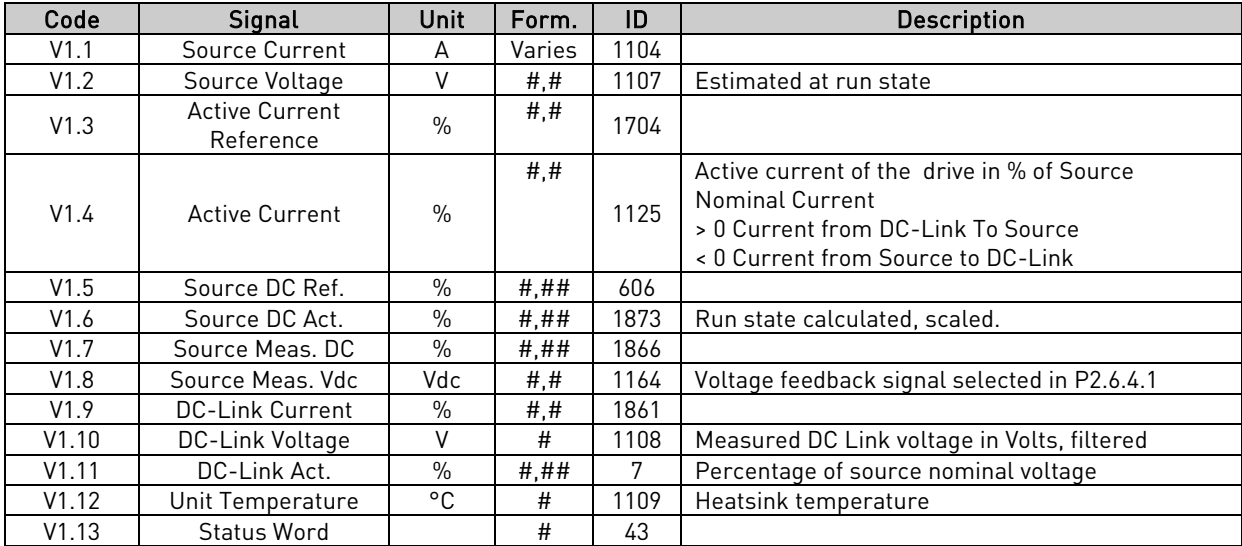

#### <span id="page-9-2"></span>4.1.2 Monitoring 2 values

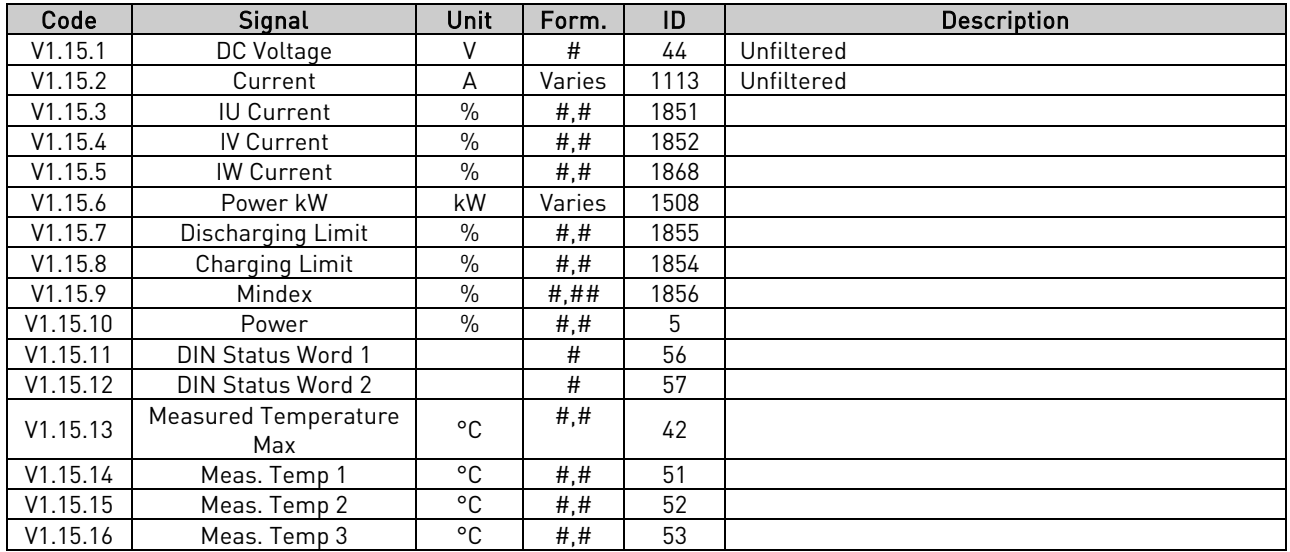

# <span id="page-10-0"></span>4.1.3 Fieldbus values

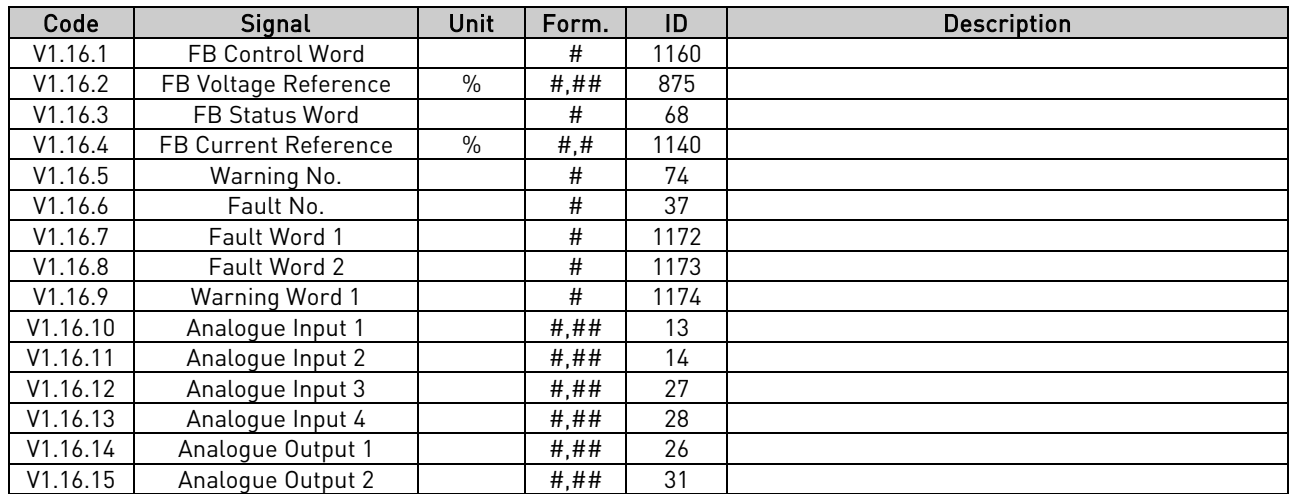

# <span id="page-10-1"></span>4.1.4 Master-Follower values

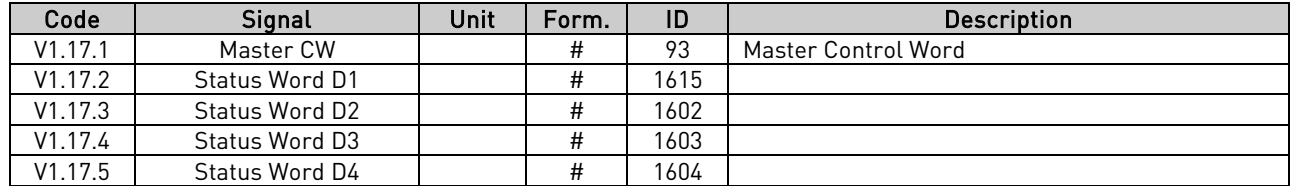

# <span id="page-10-2"></span>4.1.5 Voltage Reference Chain

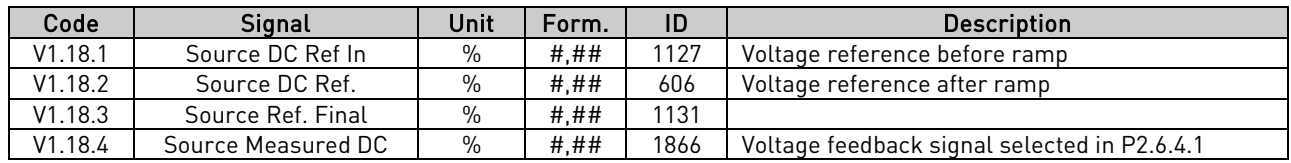

#### <span id="page-11-0"></span>4.2 Monitoring Values description

<span id="page-11-1"></span>4.2.1 Monitoring 1 values

# V1.1 Source Current A ID1104

Sum current of all phases.

# V1.2 Source Voltage V ID1107

Estimated source voltage. Value is update when drive is in run state.

# V1.3 Active Current Reference % ID1704

Active current reference of the drive in percentage of Source Nominal Current.

Active Curr. Ref > 0: Current flow from Drive DC-Link to Source. Active Curr. Ref < 0: Current flow from Source to Drive DC-Link.

# V1.4 Active Current % ID1125

Active current of the drive in percentage of Source Nominal Current

Active Current > 0: Current flow from Drive DC-Link to Source. Active Current < 0: Current flow from Source to Drive DC-Link.

#### V1.5 Source DC Ref. % ID606

DC Reference for the DC Source Voltage. Percentage of Source Nom Voltage parameter.

# V1.6 Source DC Act. % ID1873

DC Actual of the DC Source in percentage of Source Nom Voltage. Value is update when drive is in run state.

# V1.7 Source Measured DC % ID1866

Measured DC Voltage for Closed Loop Control.

#### V1.8 Source Measured Vdc Vdc ID1164

Measured DC Voltage in Vdc for Closed Loop control and for starting voltage.

# V1.9 DC-Link Current % ID1861

Calculated DC-Link Current in percentage of Source Nom Current.

# V1.10 DC-Link Voltage V ID1108

Measured DC-link voltage in Vdc

# V1.11 DC-Link Act. % ID7

Measured DC-Link voltage in percentage of Source Nom Voltage.

# V1.12 Unit Temperature °C ID1109

The highest measured drive temperature.

# V1.13 Status Word ID43

Application Status Word combines different drive statuses to one data word.

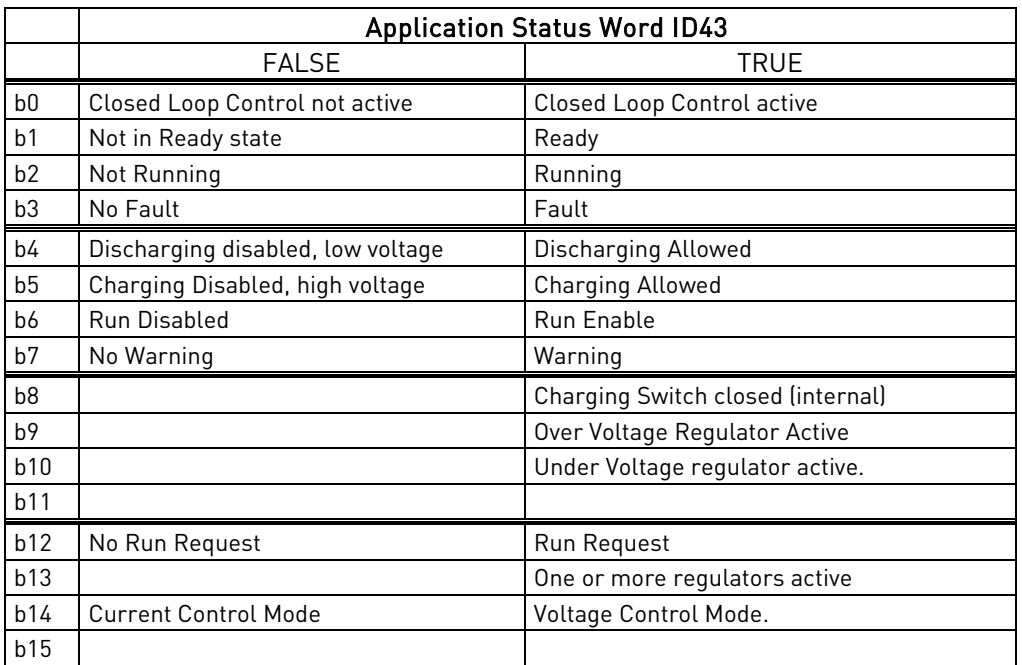

# <span id="page-12-0"></span>4.2.2 Monitoring 2 values

V1.14.1 DC Voltage V ID44

Unfiltered DC-Link Voltage in V.

- V1.14.2 Current A ID1113 Unfiltered source DC current in A.
- V1.14.3 IU Current % ID1851 Unfiltered U phase current.
- V1.14.4 IV Current % ID1852 Unfiltered U phase current.
- V1.14.5 IW Current % ID1868 Unfiltered U phase current.
- V1.14.6 Power kW kW ID1508 Calculated kW value of power flow.

# V1.14.7 Discharge Limit % ID1855

Used Active discharge current limit, % of source nominal current.

# V1.14.8 Charging Limit % ID1854

Used Active charge current limit, % of source nominal current.

# V1.14.9 Mindex % ID 1856

Voltage reference as % of unit nominal voltage (500 V / 690 V)

#### V1.14.10 Power % % ID5

Percentage power value scaled to Source Nom Power parameter.

- V1.14.11 DIN Status 1 1D 56
- V1.14.12 DIN Status 2 ID 57

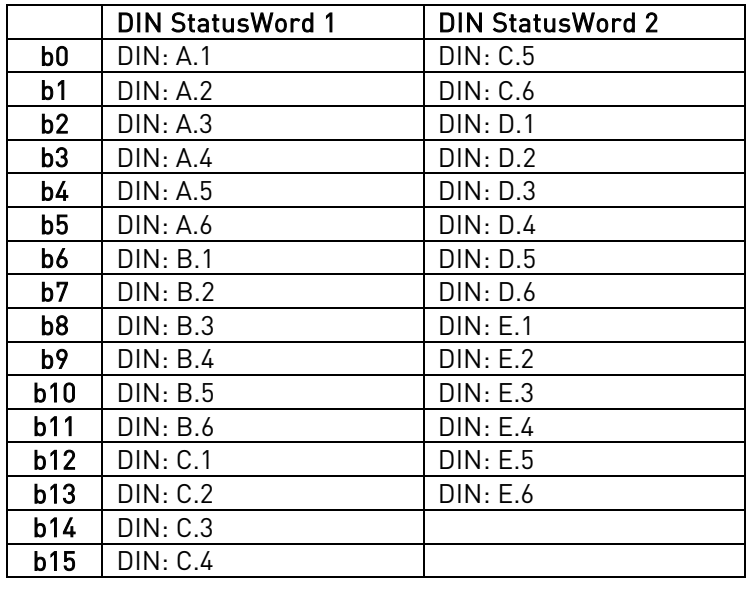

# V1.14.13 Measured Temperature <sup>o</sup>C ID42

Maximum temperature of the first used measurement board.

# <span id="page-14-0"></span>4.2.3 Fieldbus monitoring values

See detail descriptions from chapter Control and Status words

# V1.15.1 FB Control Word ID 1160

Control word from fieldbus. Below table is for bypass operation for such fieldbus board that natively supports this or can be parameterized to bypass mode. See details from chapter 8 Fieldbus profile for Vacon DC/DC Drive.

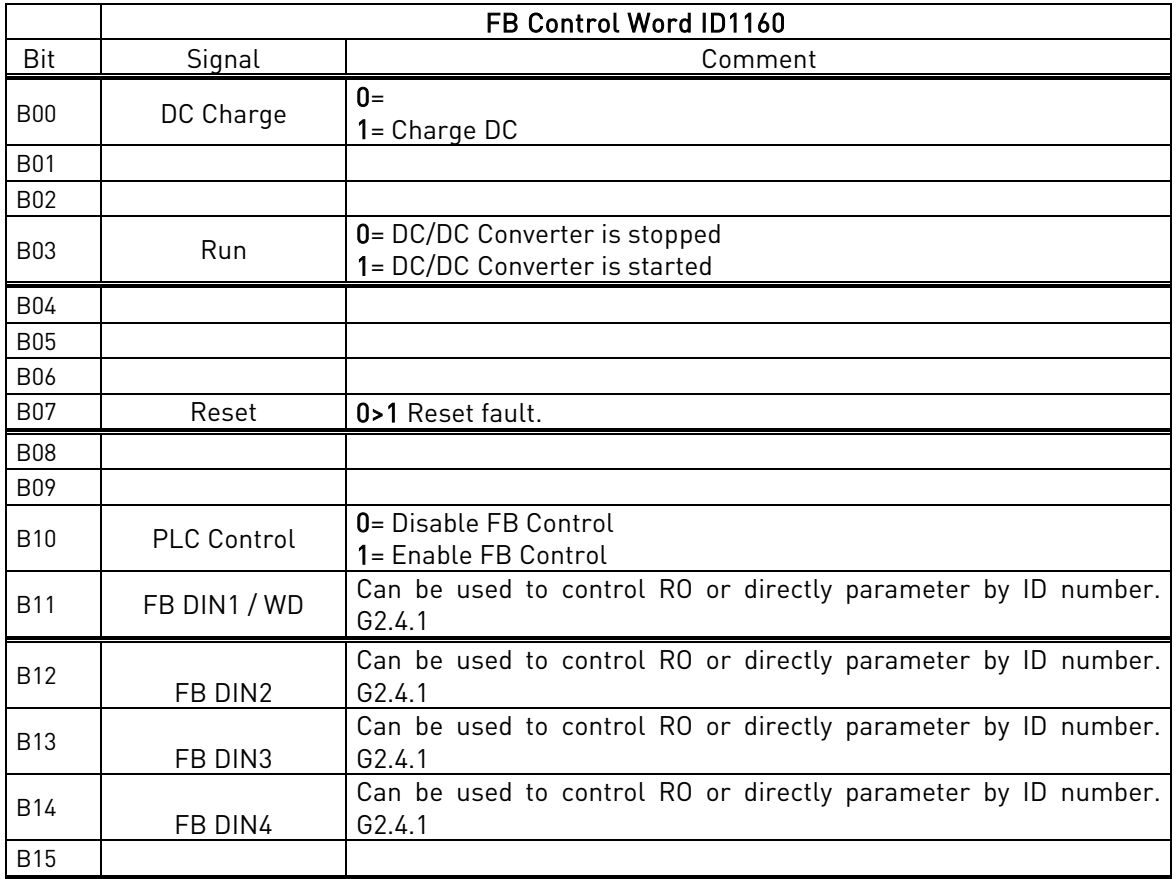

# V1.15.2 FB Voltage Reference [%] ID875

Voltage reference from fieldbus. Connection to here is made with ID number with Fieldbus data mapping.

# V1.15.3 FB Status Word ID 68

Status word to fieldbus. Below table is for bypass operation for such fieldbus board that natively supports this or can be parameterized to bypass mode.

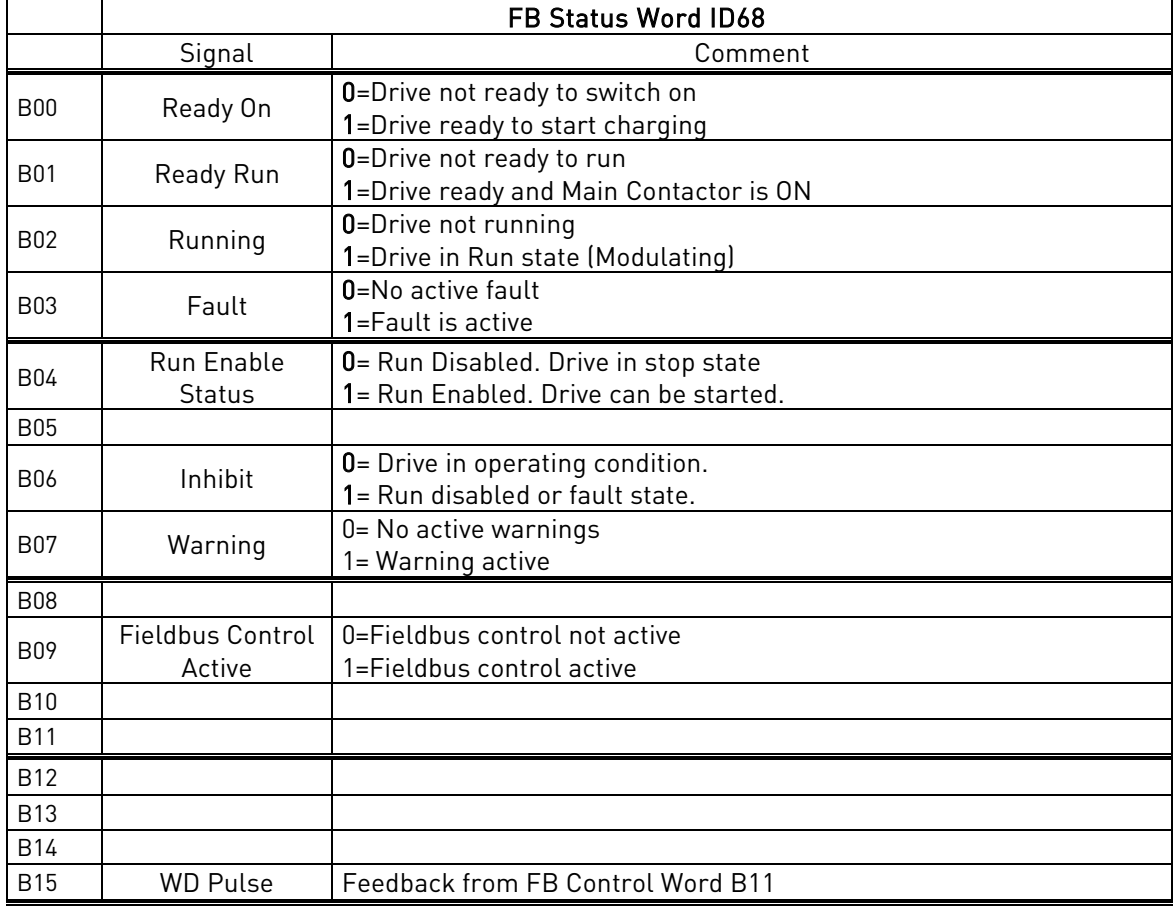

# V1.15.4 FB Current Reference [%] ID1140

Current reference from fieldbus. Connection to here is made with ID number with Fieldbus data mapping.

V1.15.5 Warning No. ID74

Number if last active warning.

V1.15.6 Fault No. ID37

Number if last active fault.

# V1.15.7 Fault Word 1 1D1172

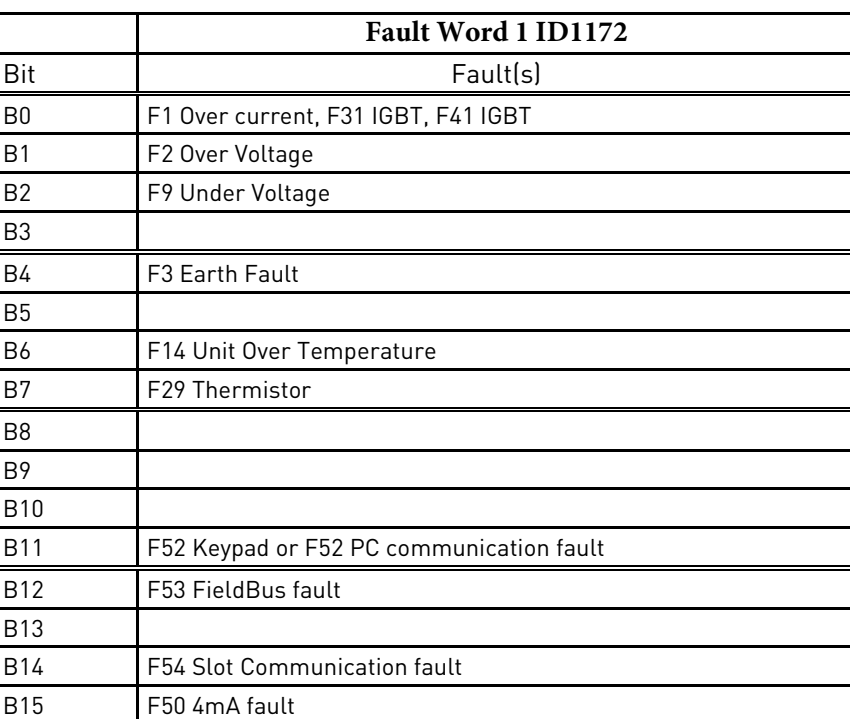

# V1.15.8 Fault Word 2 ID 1173

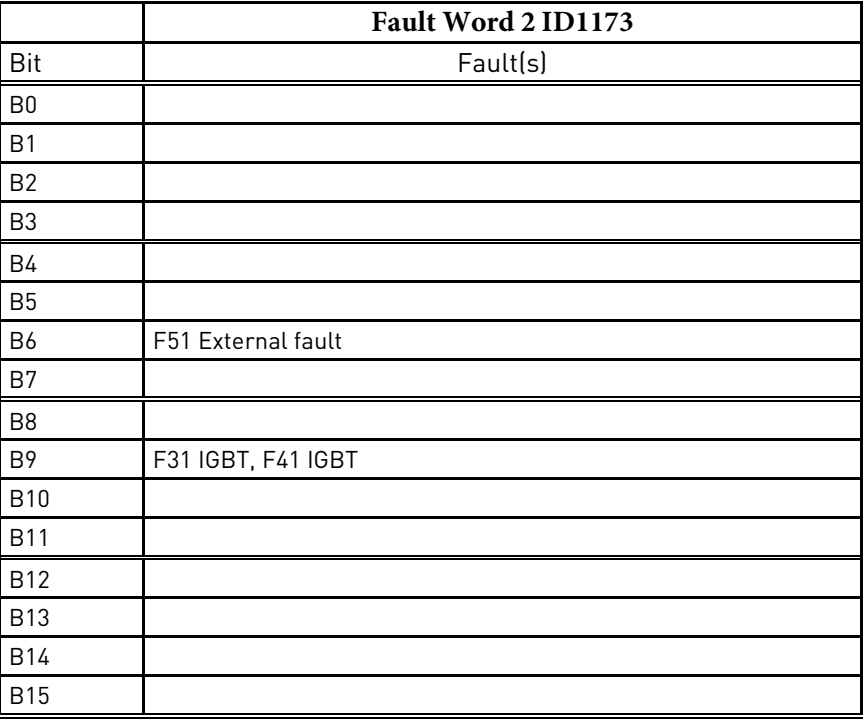

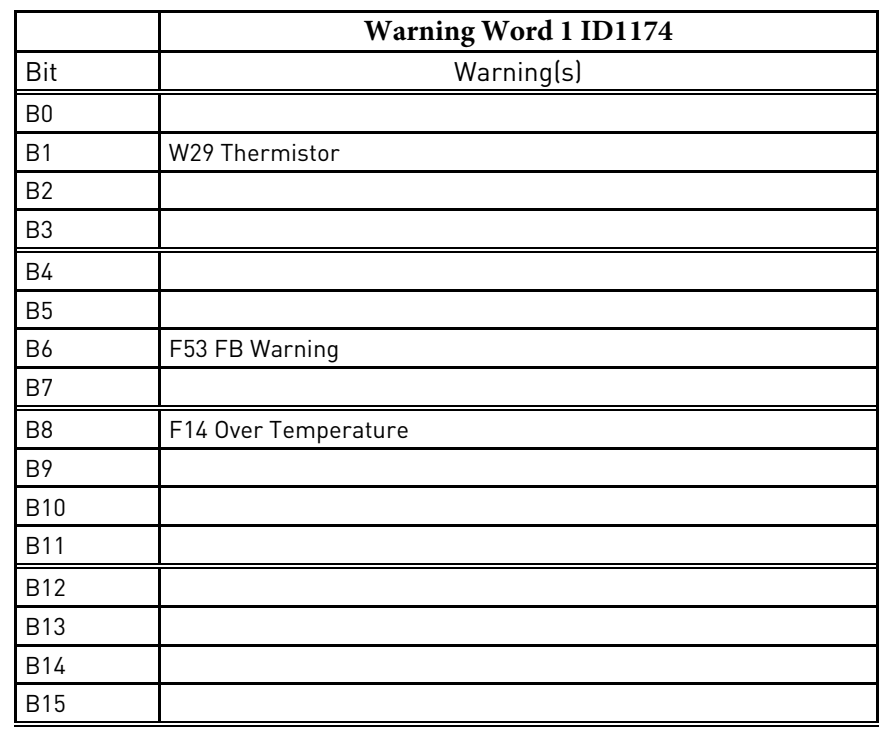

# V1.15.9 Warning Word 1 ID 1174

# V1.15.10 Analogue input 1 % ID 13

# V1.15.11 Analogue input 2 % ID 14

Unfiltered analogue input level.

 $0% = 0$  mA  $/ 0$  V,  $-100% = -10$  V,  $100% = 20$  mA  $/ 10$  V. Monitoring scaling is determined by the option board parameter.

- V1.15.12 Analogue input 3 % ID 27
- V1.15.13 Analogue input 4 % ID 28

It is possible to adjust this input value from fieldbus when the input terminal selection is 0.1. This way it is possible to adjust the free analogue input from fieldbus and have all analogue input functions available for fieldbus process data.

- V1.15.14 Analogue Out 1 % ID 26
- V1.15.15 Analogue Out 2 % ID 31

Analogue Output value 0 % = 0 mA / 0 V, 100 % = 20 mA / 10 V

#### <span id="page-18-0"></span>4.2.4 Master-Follower monitoring values

#### V1.16.1 Master CW ID93

SystemBus Master Control word that is send by master drive and received by follower drives.

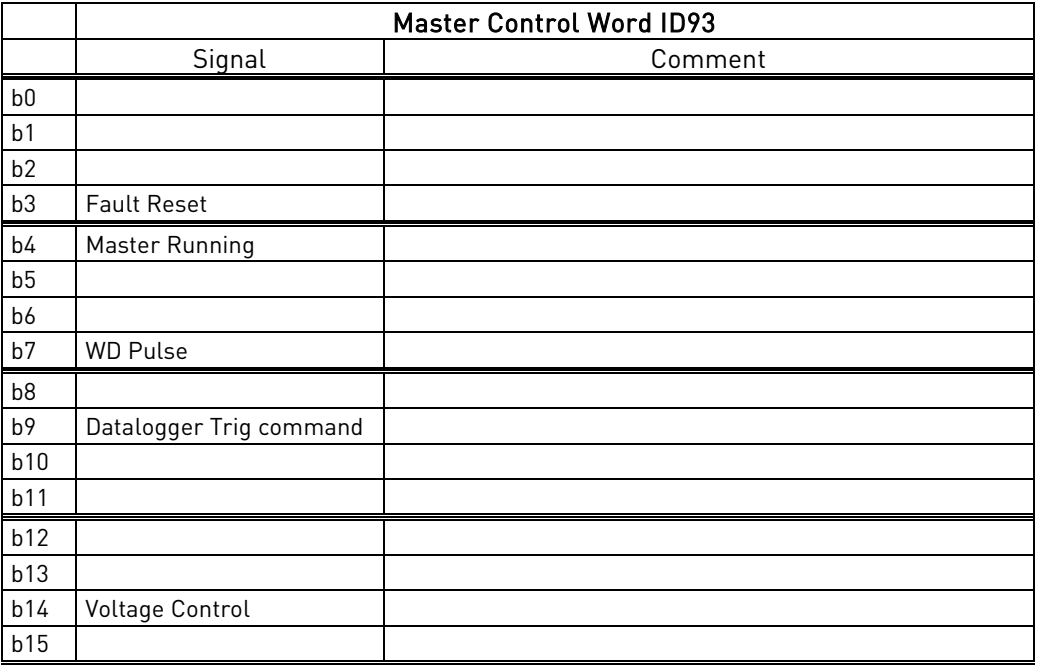

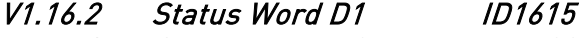

- V1.16.3 Status Word D2 ID1602
- V1.16.4 Status Word D3 ID1603
- V1.16.5 Status Word D4 ID1604

Follower status words received by SystemBus master drive from followers.

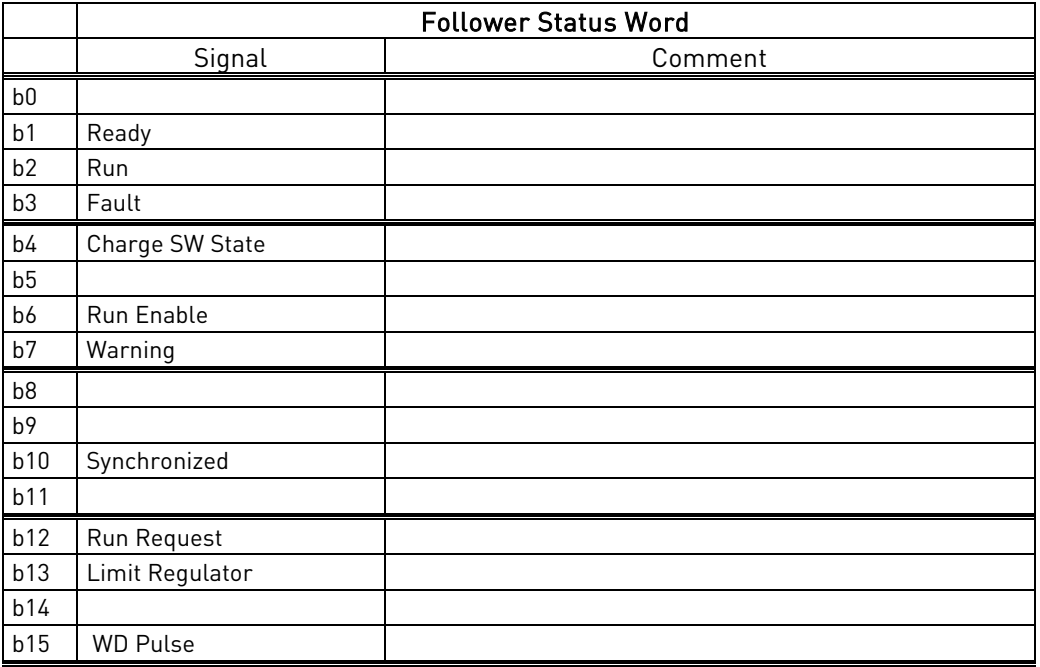

#### <span id="page-19-0"></span>4.2.5 Voltage Reference Chain

# V1.17.1 Source DC Ref. In % ID1127

DC Reference for the DC Source voltage before the ramp.

#### V1.17.2 Source DC Ref. % ID606

DC Reference for the DC Source Voltage after the ramp. Percentage of Source Nom Voltage parameter.

# V1.17.3 Source Ref. Final % ID1131

DC Reference for the DC Source Voltage after Closed Loop PI controller.

# V1.17.4 Source Measured DC % ID1866

Measured source DC voltage. If Source DC voltage is available by external measurement make connection to this by Voltage feedback signal selected in P2.6.4.1.

# <span id="page-20-0"></span>5. PARAMETER LIST

# <span id="page-20-1"></span>5.1 Basic parameters

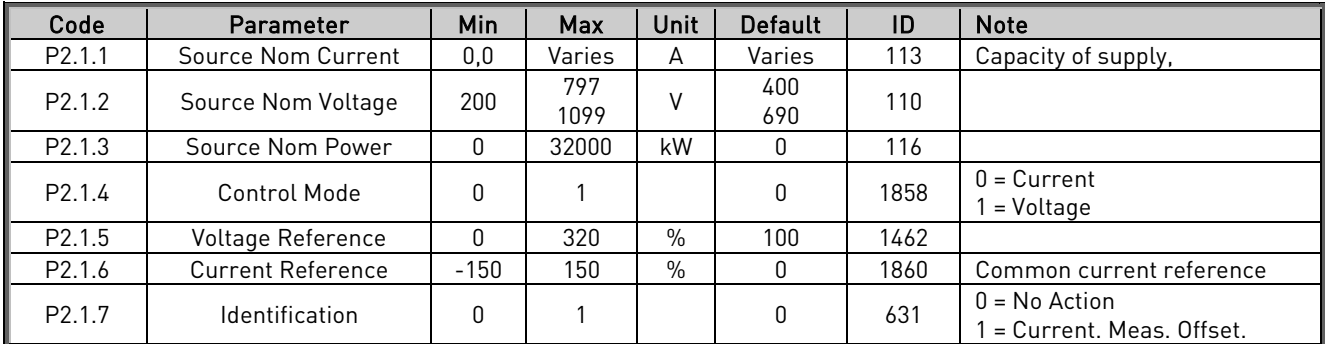

Table 5-1. Basic parameters

# <span id="page-20-2"></span>5.2 Reference Handling

# <span id="page-20-3"></span>5.2.1 Reference Handling

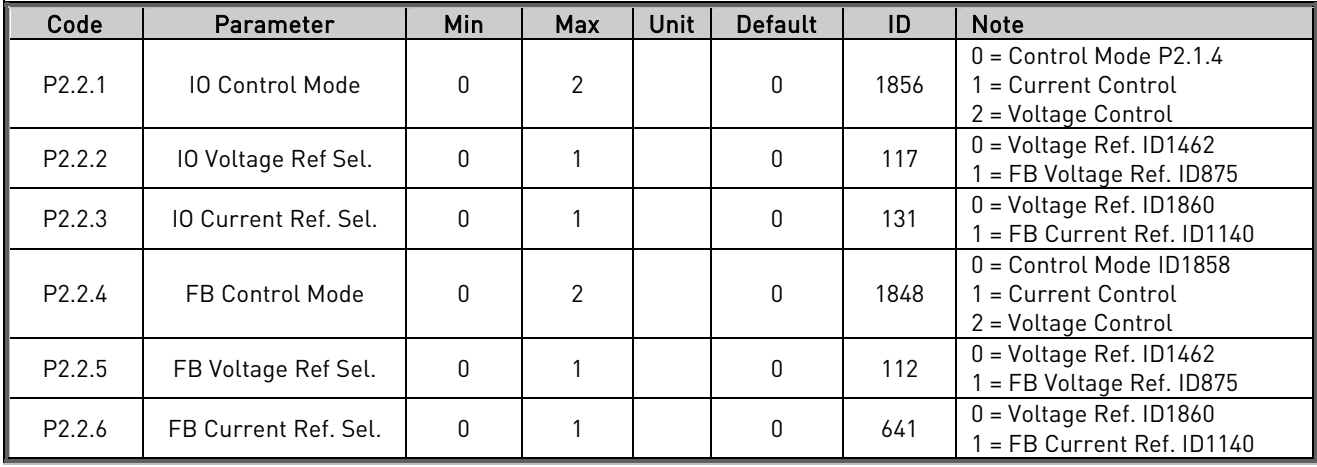

Table 5-2. Current Reference Handling

# <span id="page-20-4"></span>5.2.2 Voltage Reference

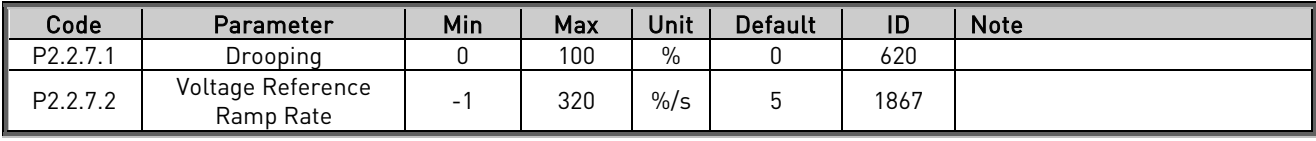

Table 5-3. Voltage Reference Handling

# <span id="page-20-5"></span>5.2.3 Current Reference

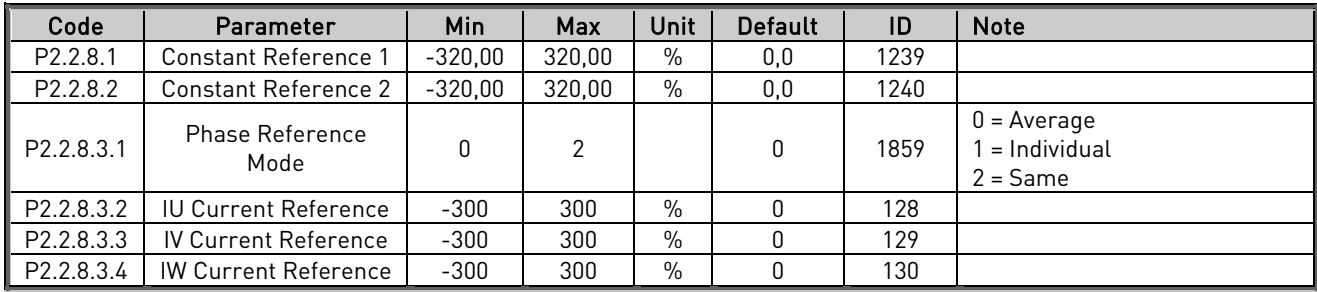

Table 5-4. Current Reference Handling

# <span id="page-21-0"></span>5.2.4 Start Reference Handling

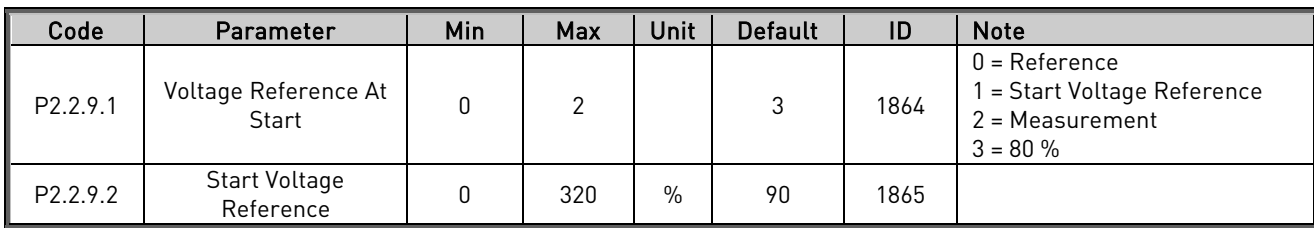

Table 5-4. Start Reference Handling

#### <span id="page-22-0"></span>5.3 Input signals

# <span id="page-22-1"></span>5.3.1 Digital inputs

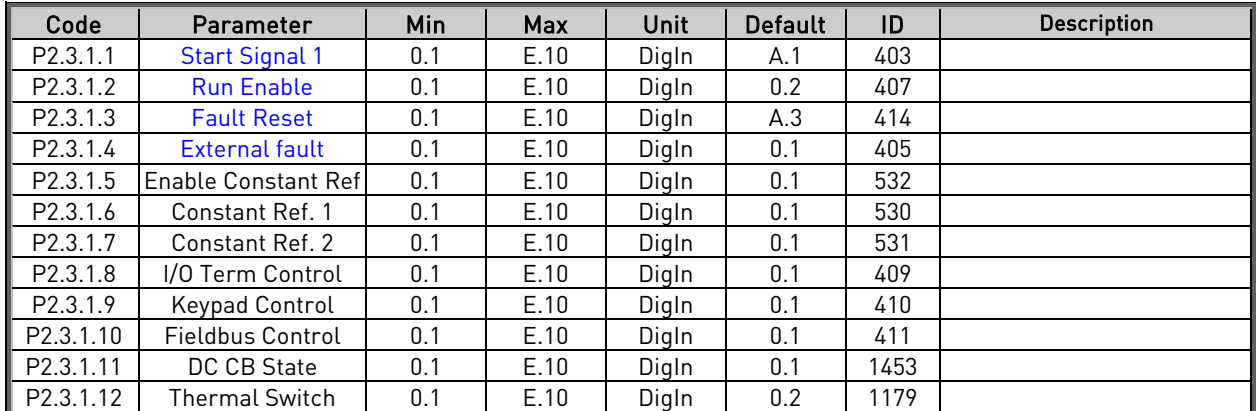

Table 5-5. Digital inputs parameters

# <span id="page-22-2"></span>5.3.2 Analogue Input 1

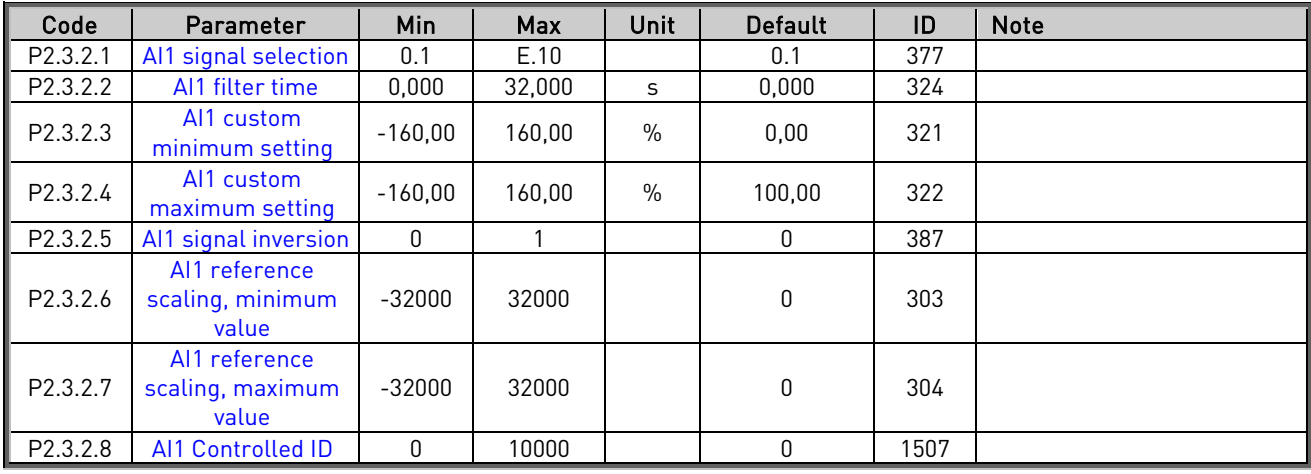

Table 5-6. ANALOG INPUT 1,

# <span id="page-22-3"></span>5.3.3 Analogue Input 2

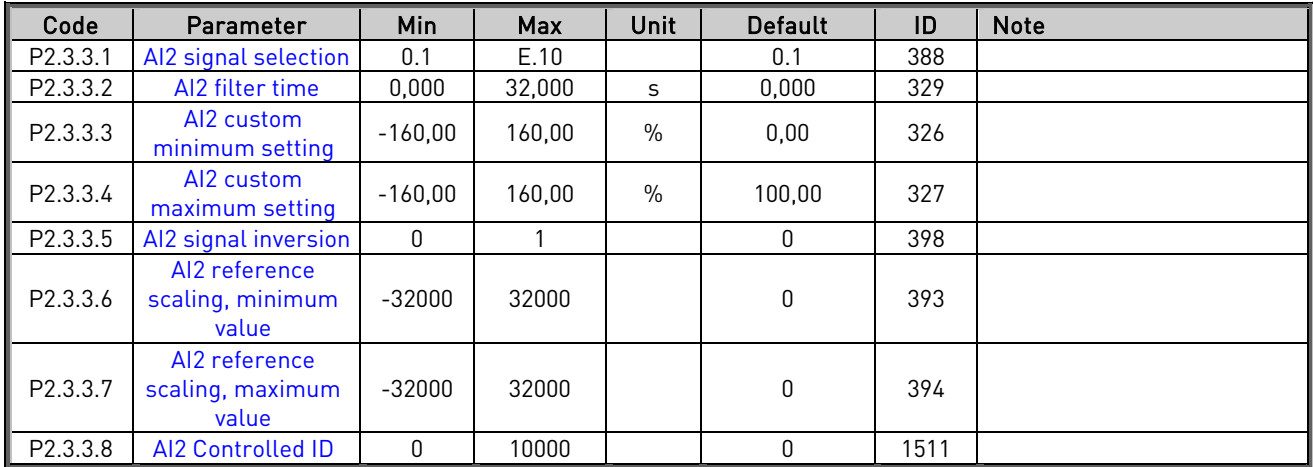

Table 5-7. ANALOG INPUT 2,

# <span id="page-23-0"></span>5.3.4 Analogue Input 3

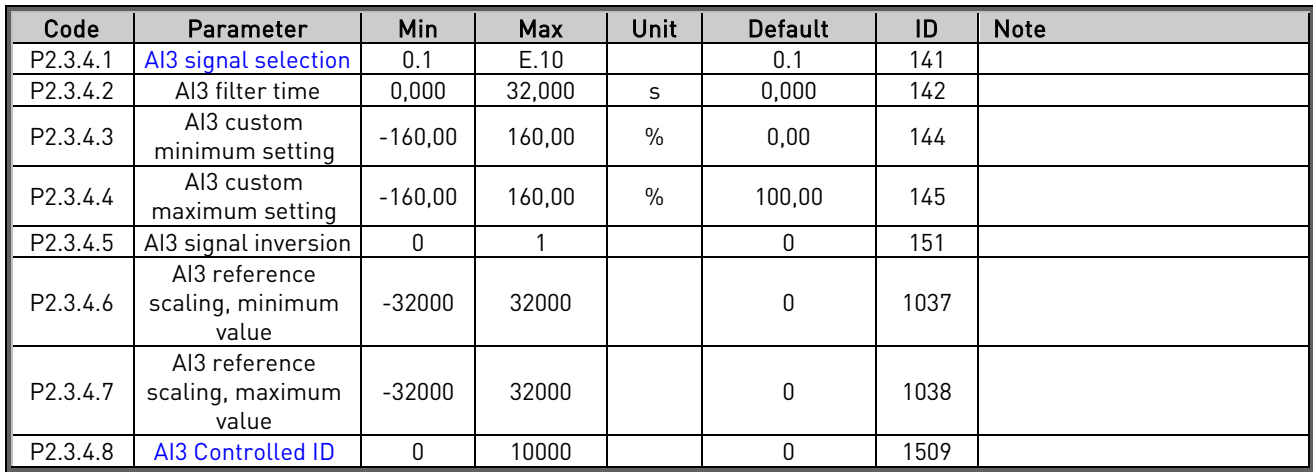

Table 5-8. ANALOG INPUT 3,

# <span id="page-23-1"></span>5.3.5 Analogue Input 4

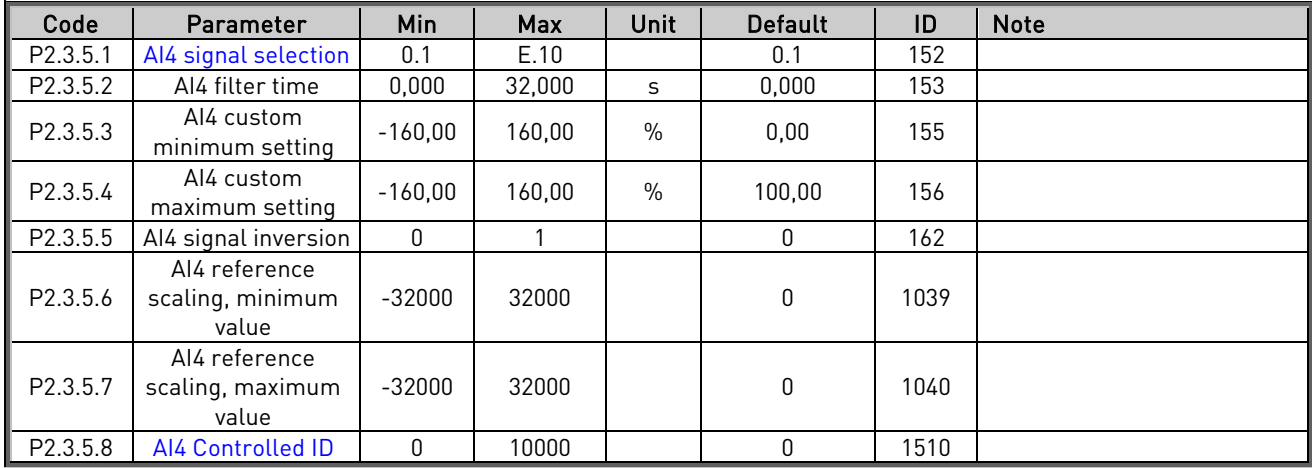

Table 5-9. ANALOG INPUT 4,

# <span id="page-24-0"></span>5.4 Output signals

# <span id="page-24-1"></span>5.4.1 Digital Outputs

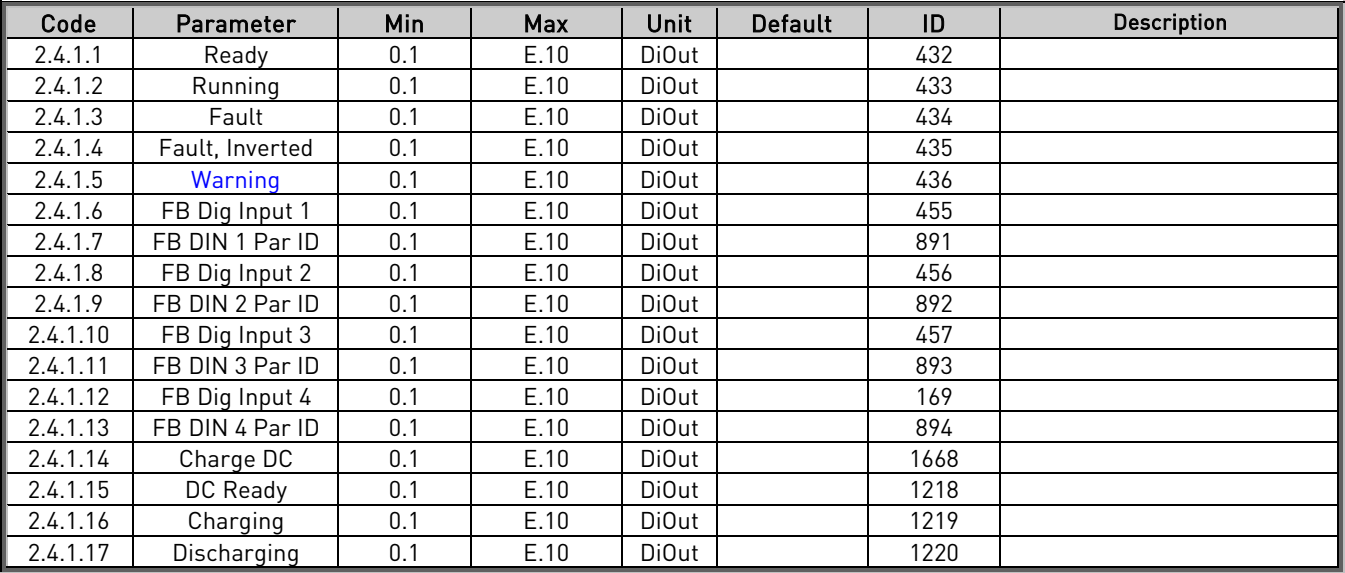

Table 5-10. Digital outputs parameters

# <span id="page-24-2"></span>5.4.2 Analogue Output 1

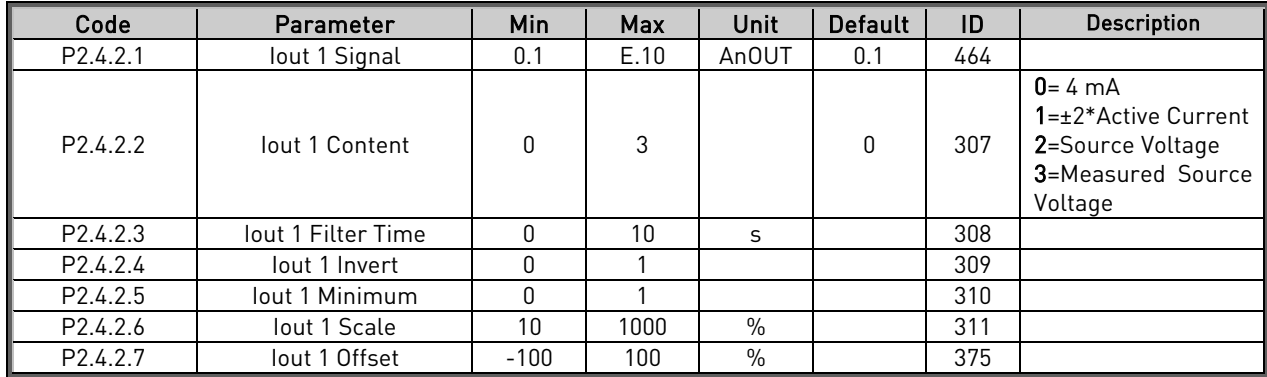

Table 5-11. Analogue Output 1 parameters

# <span id="page-24-3"></span>5.4.3 Analogue Output 2

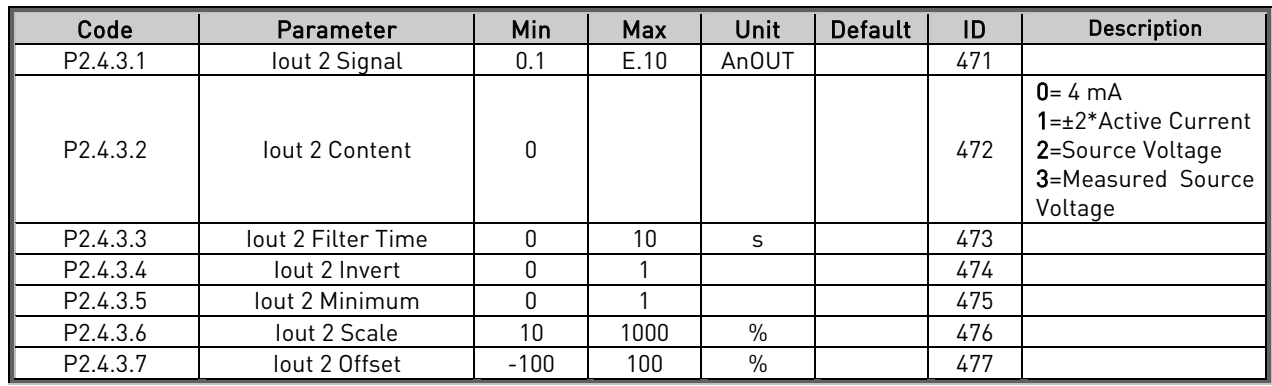

Table 5-12. Analogue Output 2 parameters

# <span id="page-25-0"></span>5.5 Limit Settings

#### <span id="page-25-1"></span>5.5.1 Current Limit

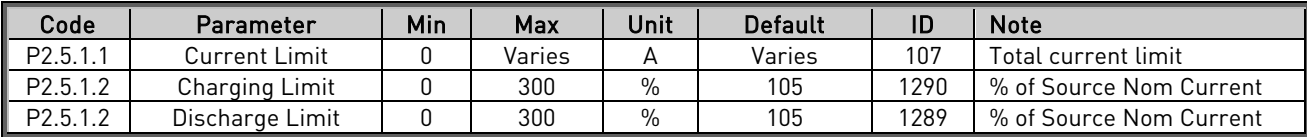

Table 5-12. Current limit parameters

#### <span id="page-25-2"></span>5.5.2 Under Voltage Control for DC-Link Voltage

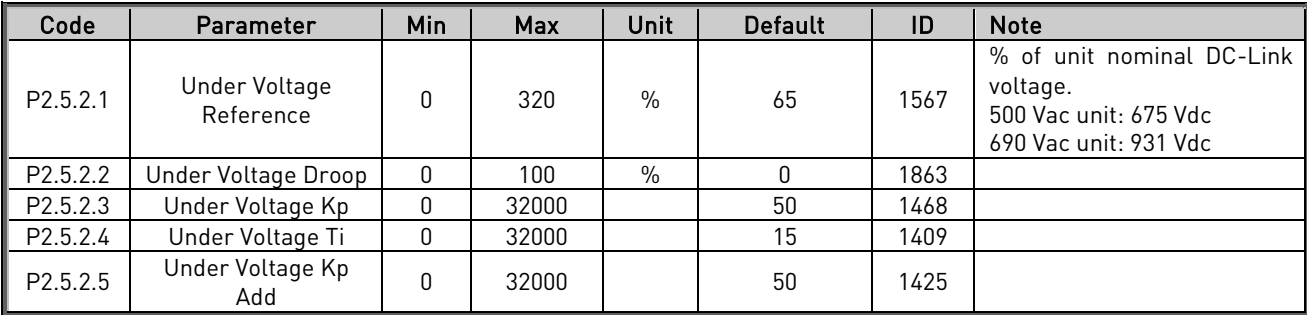

Table 5-13. Under voltage control parameters

#### <span id="page-25-3"></span>5.5.3 Over Voltage Control for DC-Link Voltage

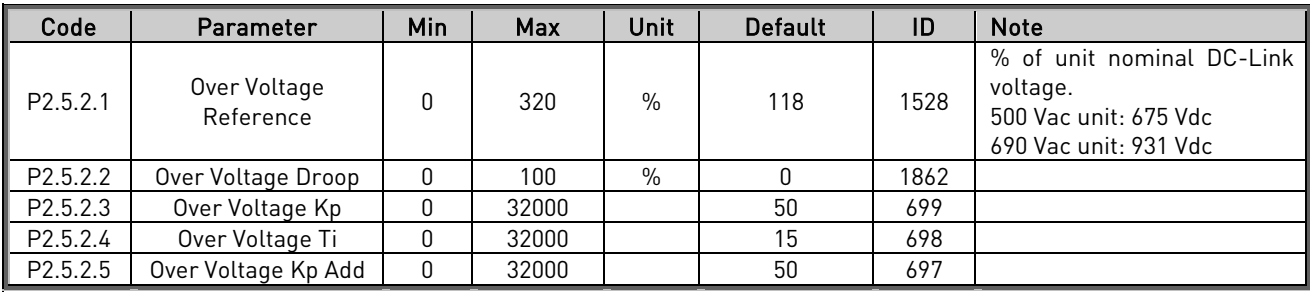

Table 5-14. Over voltage control parameters

#### <span id="page-25-4"></span>5.5.4 Source Voltage

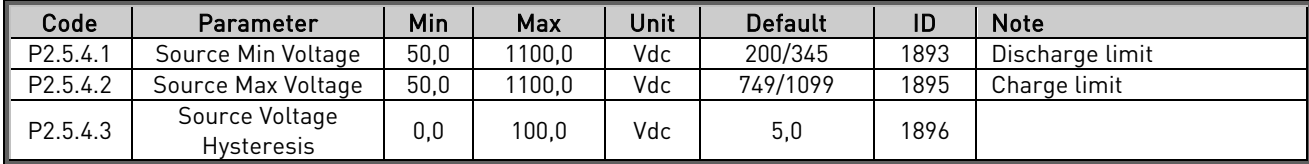

Table 5-15. Source voltage parameters

# <span id="page-26-0"></span>5.6 DC Control Parameters

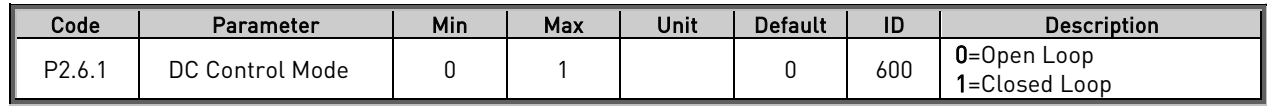

Table 5-16. DC control parameters

#### <span id="page-26-1"></span>5.6.1 Inner control

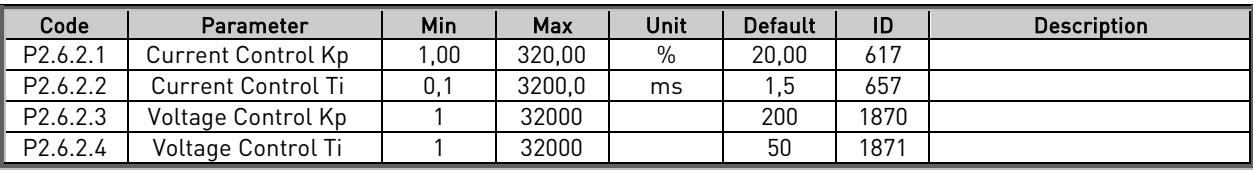

Table 5-17. Inner control loop parameters

# <span id="page-26-2"></span>5.6.2 Closed Loop

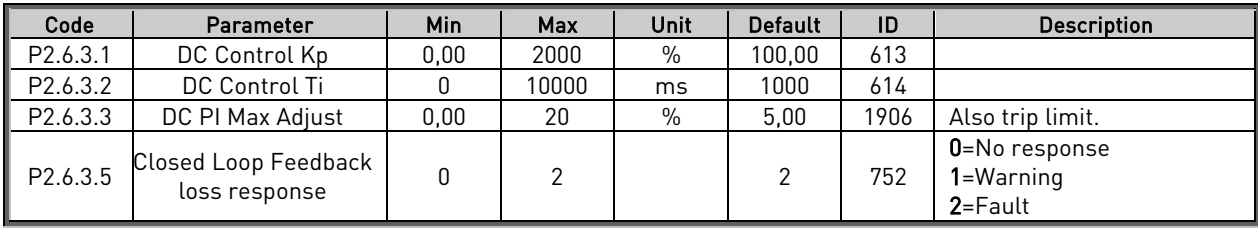

Table 5-18. Closed Loop control loop parameters

# <span id="page-26-3"></span>5.6.3 Voltage Feedback Signal

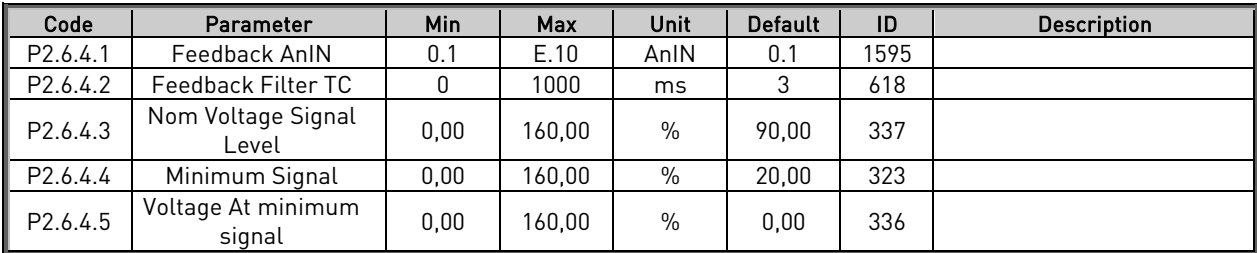

Table 5-19. Voltage feedback signal parameters

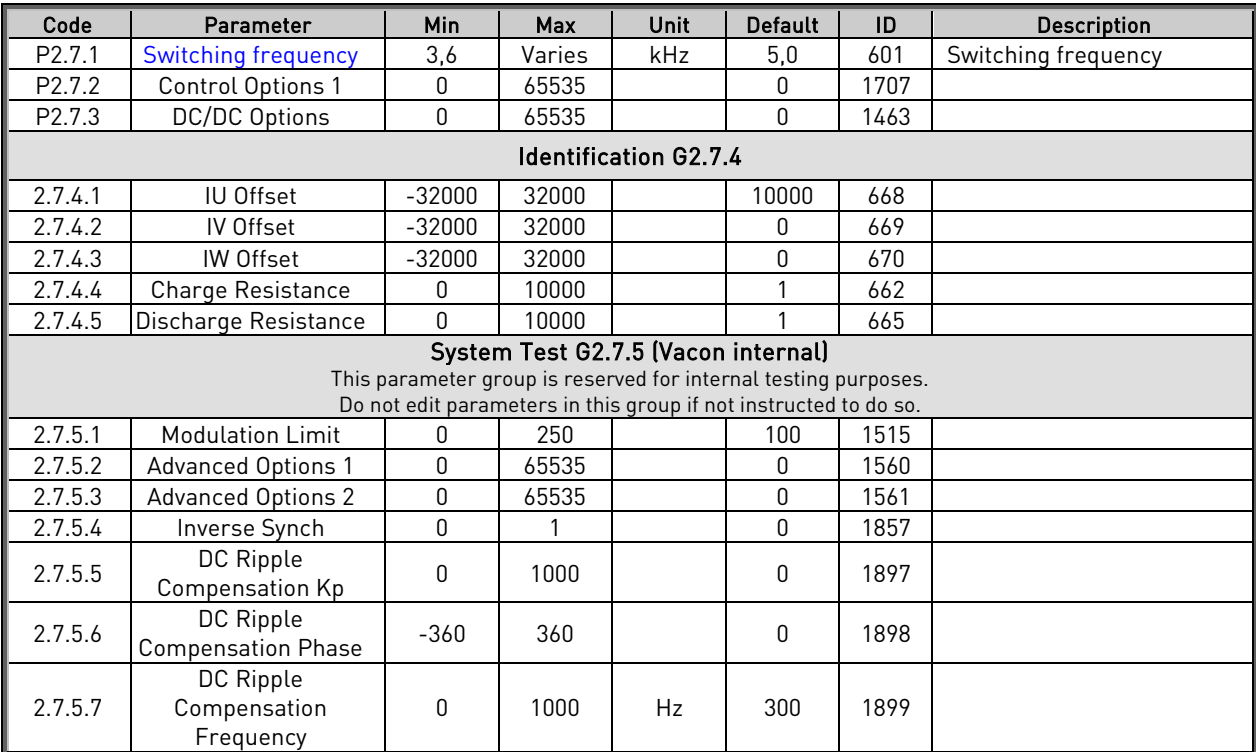

#### <span id="page-27-0"></span>5.7 Drive Control parameters

Table5-20. Drive control parameters

# <span id="page-27-1"></span>5.8 Master-Follower Parameters

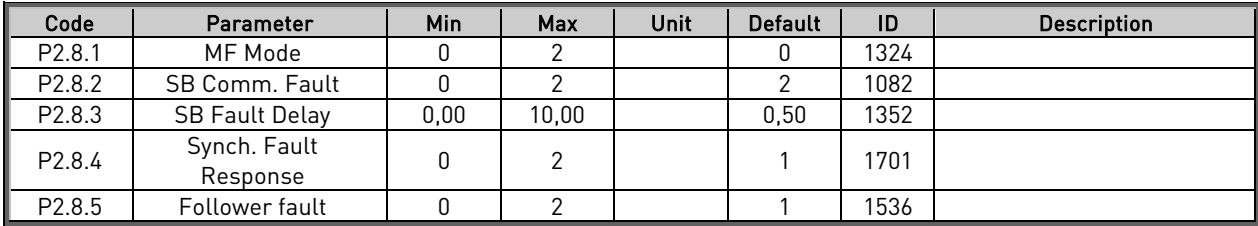

Table 5-21. Master-Follower parameters

# <span id="page-28-0"></span>5.9 Fieldbus parameters

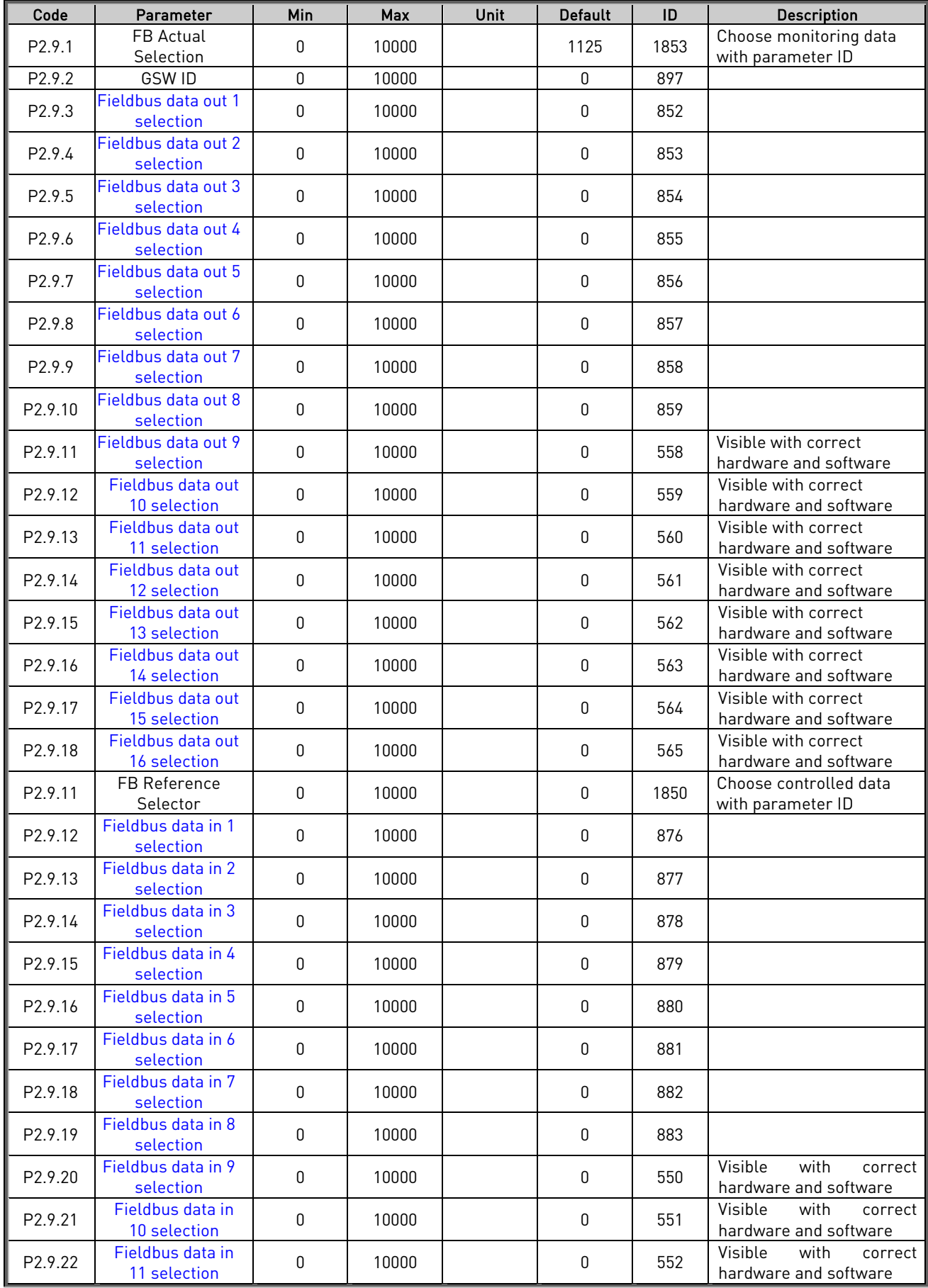

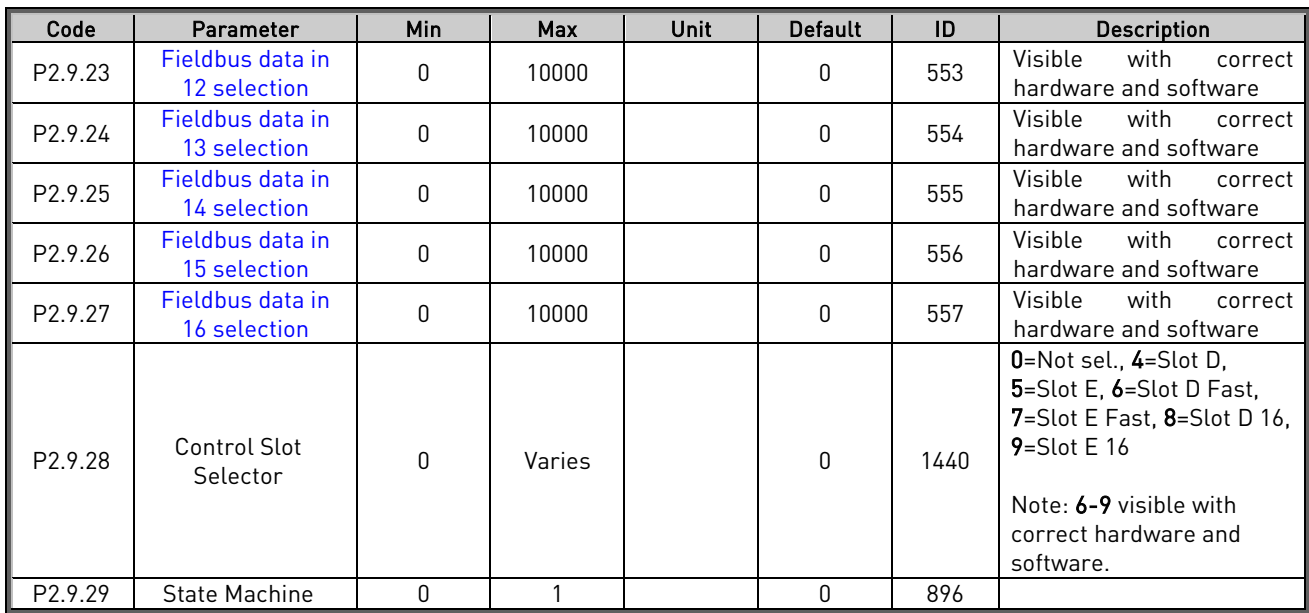

Table 5-22. Fieldbus parameters

# <span id="page-30-0"></span>5.10 Protections (Control keypad:

# <span id="page-30-1"></span>5.10.1 General

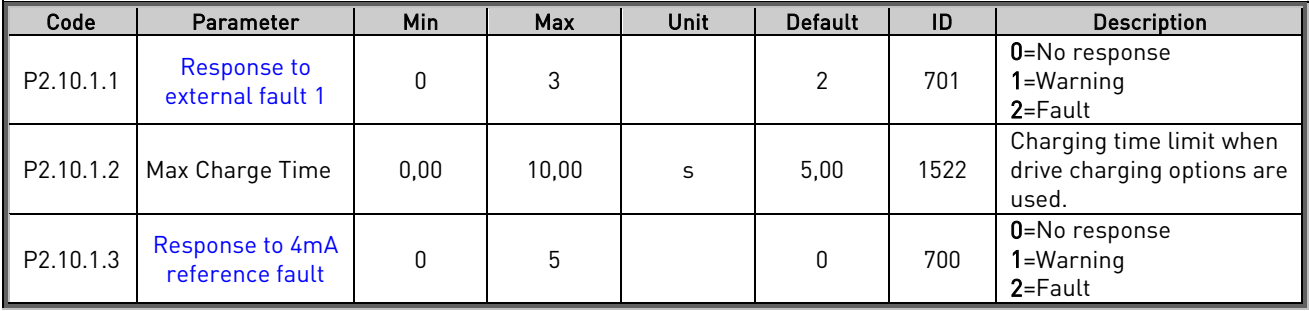

Table 5-23. Protections parameters

# <span id="page-30-2"></span>5.10.2 Temperature sensors

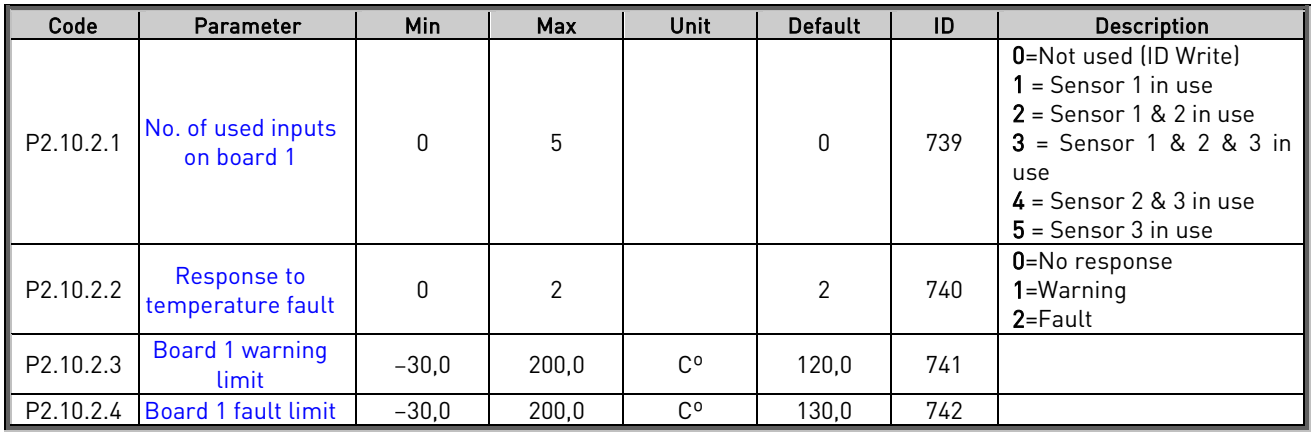

Table 5-24. Protections parameters

# <span id="page-30-3"></span>5.10.3 Thermal Protection

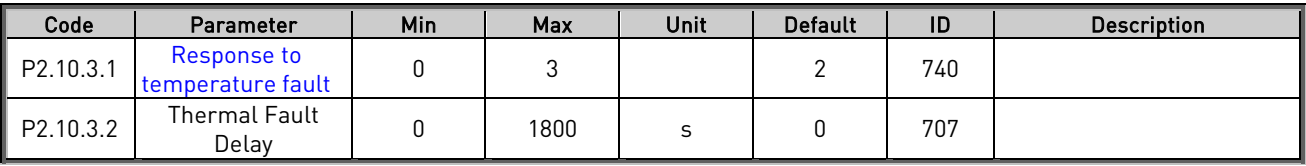

Table 5-25. Thermal protection

#### <span id="page-30-4"></span>5.10.4 Fieldbus protection

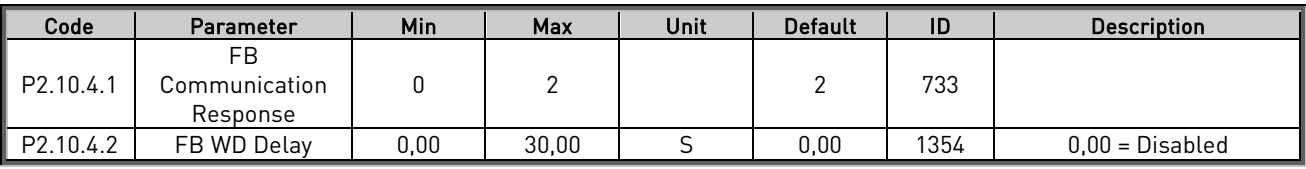

Table 5-26. Fieldbus protection

# <span id="page-30-5"></span>5.10.5 Protection

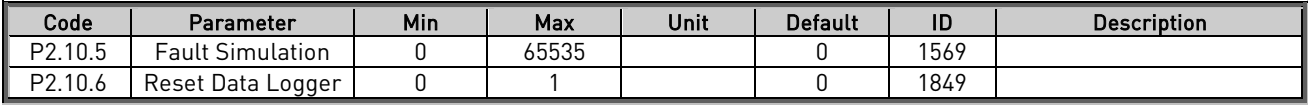

Table 5-27. Protections parameters

# <span id="page-31-0"></span>5.11 ID Control Functions

#### <span id="page-31-1"></span>5.11.1 Value Control

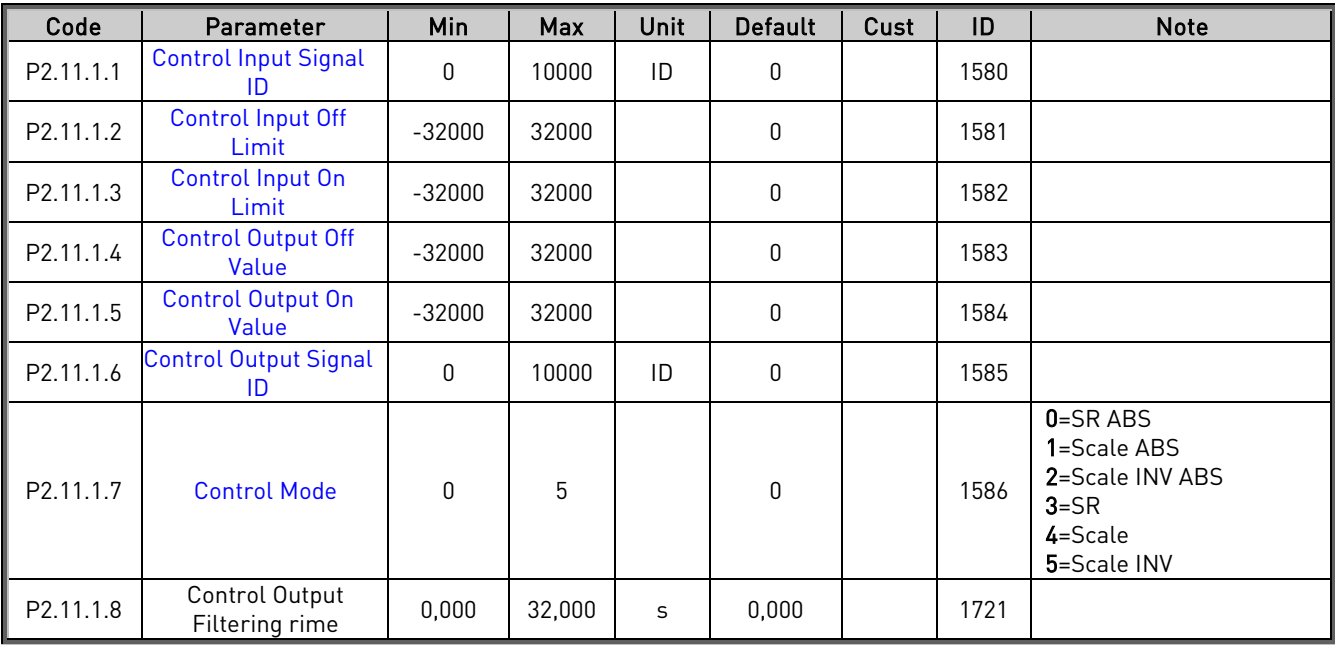

Table 5-28. Power reference input signal selection

# <span id="page-31-2"></span>5.11.2 DIN ID Control 1

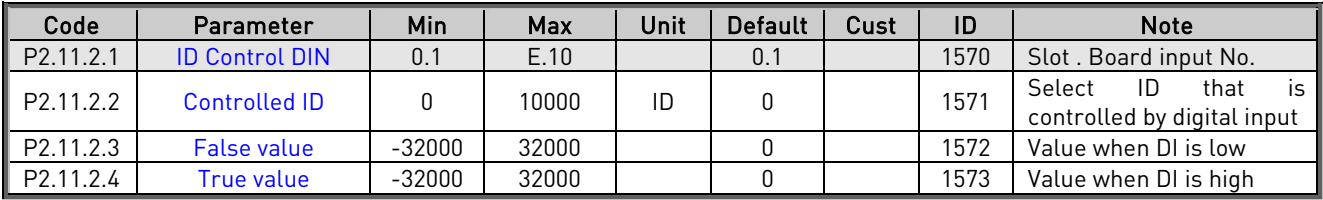

Table 5-19. DIN ID Control parameters

# <span id="page-31-3"></span>5.11.3 DIN ID Control 2

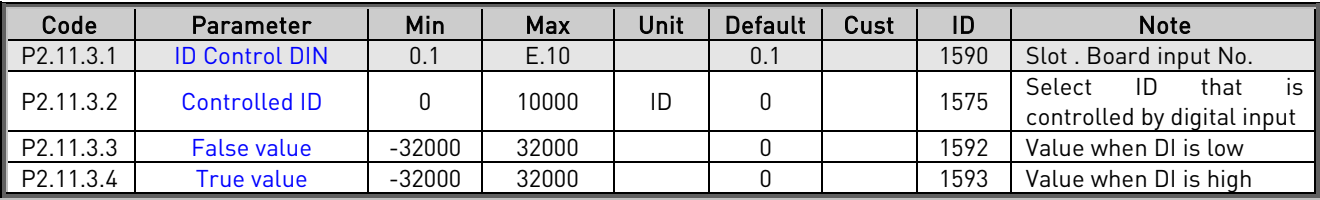

Table 5-20. DIN ID Control parameters

# <span id="page-31-4"></span>5.11.4 DIN ID Control 3

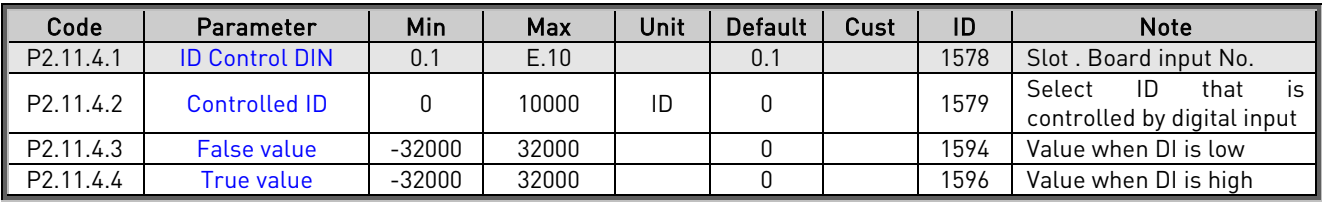

Table 5-31. DIN ID Control parameters

#### <span id="page-32-0"></span>5.12 Keypad control (Control keypad: Menu M3)

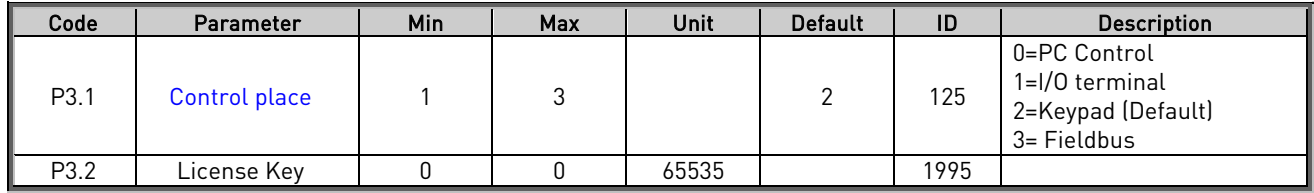

Table 5-32. Keypad control parameters M3

# <span id="page-32-1"></span>5.13 System menu (Control keypad: Menu M6)

For parameters and functions related to the general use of the frequency converter, such as application and language selection, customised parameter sets or information about the hardware and software, see Chapter 7.3.6 in the Vacon NX User's Manual.

<span id="page-32-2"></span>5.14 Expander boards (Control keypad: Menu M7)

The M7 menu shows the expander and option boards attached to the control board and boardrelated information. For more information, see Chapter 7.3.7 in the Vacon NX User's Manual and Vacon I/O option board manual.

#### <span id="page-33-0"></span>6. DESCRIPTION OF PARAMETERS

<span id="page-33-1"></span>6.1 Basic parameters

#### P2.1.1 Source Nom Current ID113

This parameter defines current value that is used as 100 % current for e.g. charging current limit.

# P2.1.2 Source Nom Voltage ID110

This parameter defines absolute voltage value that is used as 100 % voltage for e.g. voltage reference.

# P<sub>2</sub>.1.3 Source Nom Power ID116

This parameter is used for scaling percentage power monitoring value.

#### P2.1.4 Control Mode ID1858

Selection if drive is current controlled or voltage controlled mode.

 $0 =$  Current control mode 1 = Voltage control mode

# P2.1.5 Voltage Reference ID1462

Voltage reference in percenrage of Source Nom Voltage.

# P2.1.6 Current Reference ID1860

Active current reference of the drive in percentge of Source Nominal Current parameter.

Active Curr. Ref > 0: Current flow from Drive DC-Link to Source. Active Curr. Ref < 0: Current flow from Source to Drive DC-Link.

# P<sub>2</sub>.1.7 Identification ID631

Identification function will calibrate current measurement.

 $0 = No$  Action

1 = Current measurement offset

During identification drive needs to be connected to battery system (or the used DC power source) and DC-Link voltage needs to be higher than the battery voltage so that there is no power flow from batteries to DC-link.

Select identification run and give DC/DC converter start command within 20 second after identification mode is selected.

#### <span id="page-34-0"></span>6.2 Reference Handling

# P<sub>2</sub>.2.1 IO Control Mode ID1856

This parameter is used to select different control mode for IO control than the common control mode selection parameter P2.1.4

0 = Control Mode P2.1.4 IO Control place operation mode defined by ID1858 (P2.1.4) parameter 1 = Current control mode When control place is IO, control mode is Current Control.

2 = Voltage control mode When control place is IO, control mode is Voltage Control.

# P2.2.2 IO Voltage Ref Sel. ID117

0 = Voltage Ref. ID1462 1 = FB Voltage Ref. ID875

# P2.2.3 IO Current Ref. Sel. ID131

 $0 =$  Current Ref. ID1860 1 = FB Current Ref. ID1140

# P2.2.4 FB Control Mode ID1856

When using forced control place this parameter can be used change control mode.

0 = Control Mode P2.1.4 FB Control place operation mode defined by ID1858 (P2.1.4) parameter 1 = Current control mode

When control place is FB, control mode is Current Control.

2 = Voltage control mode When control place is FB, control mode is Voltage Control.

# P2.2.5 FB Voltage Ref Sel. ID112

- $0 =$  Voltage Ref. ID1462 1 = FB Voltage Ref. ID875
- 

# P2.2.6 FB Current Ref. Sel. ID641

- $0 =$  Current Ref. ID1860
- 1 = FB Current Ref. ID1140

# <span id="page-35-0"></span>6.2.1 Voltage reference handling

# P2.2.7.1 Drooping ID620

Drooping for Source DC Voltage. Used when parallel DC/DC converters are used.

# P2.2.7.2 Voltage Reference Ramp Rate ID1867

Voltage reference ramp rate in %/s.

#### <span id="page-35-1"></span>6.2.2 Current reference handling

# .6.2.2.1 Constant Current Reference

Constant Current references, activated by digital input will also start the drive directly to the set reference. If other start commands are active, the constant references is not activated. If control mode is voltage by default, then it's recommend to use same input to change to control mode to current as is used from Enable Constant Current Reference.

# P2.2.8.1 Constant Reference 1 ID1239

Constant reference 1 activated by ID530 and ID532.

# P2.2.8.2 Constant Reference 2 ID1240

Constant reference 2 activated by ID530 and ID531.

# P2.2.8.3.1 Phase Reference Mode ID1859

Select if same current reference is used for all phases or current is controlled individually.

#### $0 = Average$

P2.2.4.1 Current Reference is used to control average current.

#### 1 = Individual phase control

Each phase is controlled separately with G2.2.4.4 parameters. Used when each phase have separate DC source.

#### $2 =$ Same

P2.2.4.1 Current Reference is used to control every phase current to be same.

# P2.2.8.3.2 IU Current Reference ID128

U phase current reference on individual mode.

#### P2.2.8.3.3 IV Current Reference ID129

V phase current reference on individual mode.

# P2.2.8.3.4 IW Current Reference ID130
W phase current reference on individual mode.

#### 6.2.3 Start Reference Handling

#### P2.2.9.1 Voltage Reference At Start ID1864

This parameter is used to define how the voltage reference starting value is handled in a start. The start will be smoother when the value is close to the actual source voltage.

#### 0 = Reference

Starting voltage is directly given reference P2.2.1.1 Voltage Reference.

#### 1 = V Ref Start

Starting voltage is defined by parameter P2.2.1.5 Start Voltage Reference and ramped to actual reference with set ramp rate.

#### 2 = Measurement

Starting voltage is taken from measured voltage V1.12.11 Voltage Meas. ID1866. This monitoring value can be written by analogue ID function or from fieldbus.

#### $3 = 80%$

Drive will start as initial guess of 80 % of source voltage.

#### P2.2.9.2 Start Voltage Reference ID1865

Voltage value that is used for initial start voltage when P2.2.1.4 Voltage Reference At Start is 1 / V Ref Start.

6.3 Input Signals

#### 6.3.1 Digital Inputs

P2.3.1.1 Start Signal 1 ID403 Signal selection 1 for the start/stop logic. This parameter is used to select the input for Run Request signal.

#### P2.3.1.2 Run Enable 1D407

When the signal is low, the drive will lose READY status.

Contact open: the start of drive disabled. Contact closed: the start of drive enabled.

P2.3.1.3 Fault Reset ID414

Contact closed: all faults are reset. Rising edge will reset faults.

P2.3.1.4 External fault 1 ID405

Contact Closed: the fault is displayed and the drive stopped. Fault 51.

#### P2.3.1.5 External fault 2 ID406

Contact open: the fault is displayed and the drive stopped. Fault 51.

#### P2.3.1.6 Enable Constant Ref ID532

Digital input to enable constant reference operation. When reference digital input is given drive will also start.

#### P2.3.1.7 Constant Ref. 1 1D530

Activates constant reference 1 if constant reference function is enabled by digital input. Note: Will start the drive without separate start command.

#### P2.3.1.8 Constant Ref. 2 ID531

Activates constant reference 2 if constant reference function is enabled by digital input. Note: Will start the drive without separate start command.

#### P2.3.1.9 I/O Term Control ID409

Forces Control palace to IO.

P2.3.1.10 Keypad Control ID410 Forces Control place to keypad.

# P2.3.1.11 Fieldbus Control ID411

Forces control place to fieldbus.

P2.3.1.12 DC CB State ID1453 Feedback from DC circuit breaker.

#### P2.3.1.13 Thermal Switch ID1179 Digital input information from any temperature monitoring. Low signal will make selected response.

#### 6.3.2 Analogue Inputs 1-4

- 2.3.2.1 Al1 signal selection ID377 "Al1 Signal Sel"
- 2.3.3.1 Al2 signal selection ID388 "Al2 Signal Sel"

Connect the AI1/AI2 signal to the analogue input of your choice with this parameter.

- 2.3.4.1 AI3 signal selection ID141 "AI3 Signal Sel"
- 2.3.5.1 Al4 signal selection ID152 "Al4 Signal Sel"

Connect the AI3/AI4 signal to the analogue input of your choice with this parameter. When analogue input selection parameter is set to 0.1 you can control analogue input monitoring variable from Fieldbus by assign process data input ID number to monitoring signal thus allowing making of scaling function in drive side to PLC input signals.

- 2.3.2.2 Analogue input 1 signal filtering time ID324 "Al1 Filter Time"
- 2.3.3.2 Analogue input 2 signal filtering time ID329 "AI2 Filter Time"
- 2.3.4.2 Analogue input 3 signal filtering time ID142 "AI3 Filter Time"
- 2.3.5.2 Analoque input 4 signal filtering time ID153 "AI3 Filter Time"

 $\Omega$ 2000 4000 6000 8000 10000 12000 -0,045 0,545 1,725<br>1,730,095<br>1,730,095<br>1,730,0950,095 6,445 Unfiltered 1 s filter time 63 %

First order filtering is used for analogue inputs signals 3 and 4.

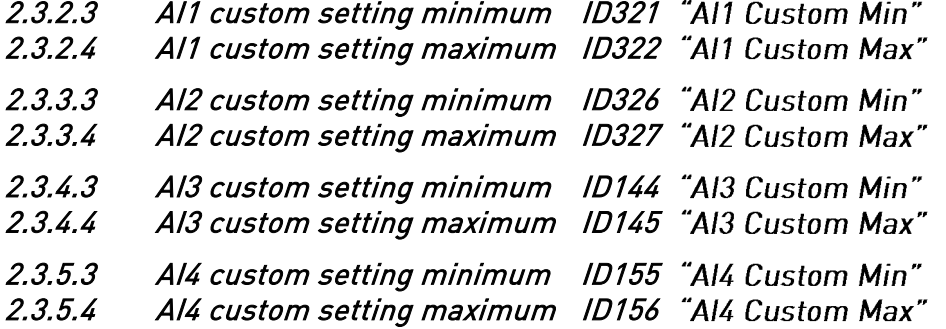

Set the custom minimum and maximum input levels for the AI3 signal within - 160...160%.

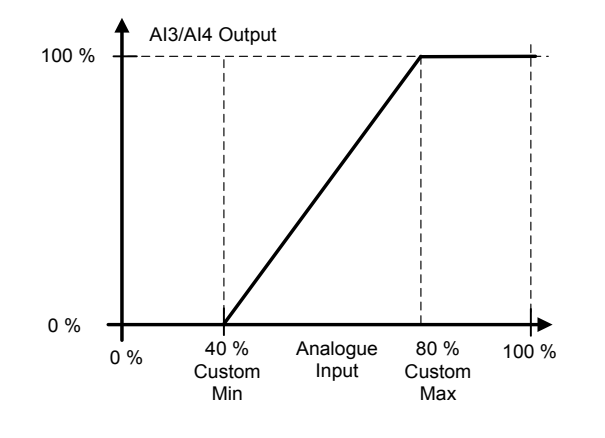

- 2.3.2.5 Al1 signal inversion ID387 "Al1 Signal Inv" 2.3.3.5 AI2 signal inversion ID398 "AI2 Signal Inv" 2.3.4.5 AI3 signal inversion ID151 "AI3 Signal Inv"
- 2.3.5.5 Al4 signal inversion ID162 "Al3 Signal Inv"

Signal inversion function is useful in situation when e.g. PLC is sending power limit to the drive by using analogue inputs, if PLC is unable to communicate to the drive power limit would be normally zero, by using inverted signal logic zero value from PLC would mean maximum power limit thus allowing drive running e.g. from keypad without changing power limit function parameters.

 $0 = No$  inversion

1 = Signal inverted

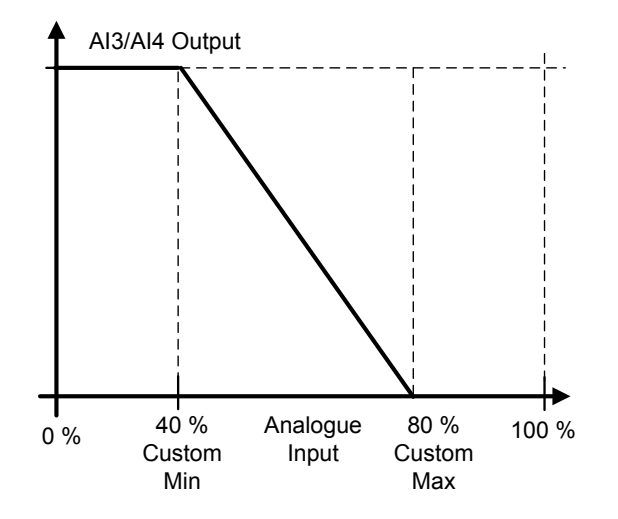

#### .6.3.2.1 Analogue input to any parameter

This function allows control of any parameter by using analogue input. with parameters it is selected what will be range of control area and ID number for paramter that is controller

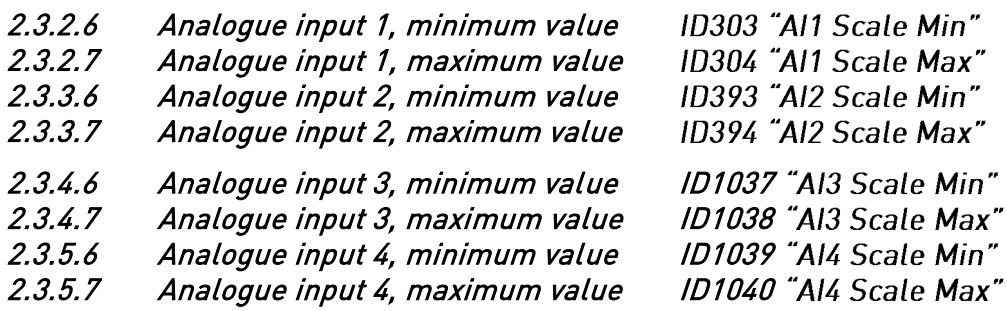

These parameters are defining range for controlled parameter. All the values are considered to be integers thus when controlling FWP as in example you need to set also numbers for decimals. e.g. FWP 100,00 needs to be set as 10000.

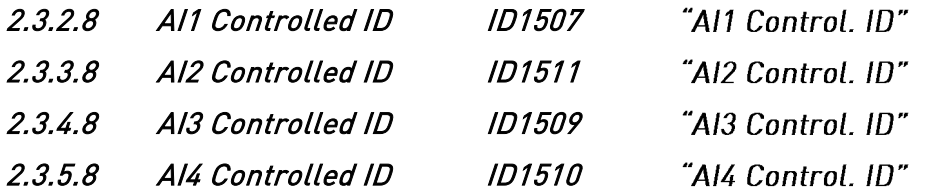

These parameters define what controller parameter is.

#### Example:

You want to control motor field weakening point voltage by analogue input from 70,00 % to 130,00 %.

Set Scale min to 7000 = 70,00 %

Set Scale max to 13000 = 130,00 %

Set Controlled ID to 603 Voltage at filed weakening point

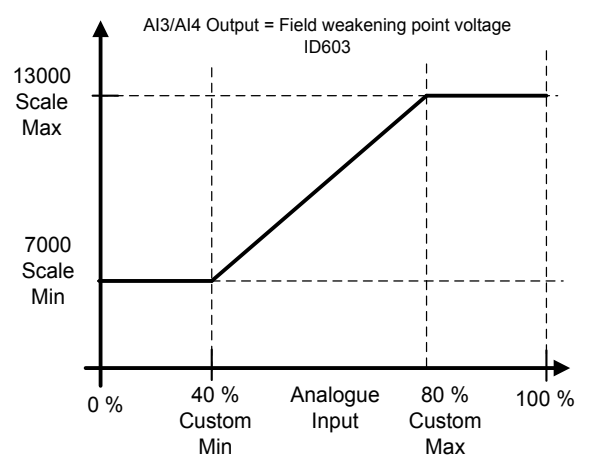

Now analogue input 3 signal 0 V to 10 V (0 mA to 20 mA) will control field weakening point voltage between 70,00 % - 130,00 %. When setting value, decimals are handled as integer.

6.4 Output Signals

#### 6.4.1 Digital Outputs

- 2.4.1.1 Ready ID432 The DC/DC drive is ready to operate. 2.4.1.2 Running ID433 The DC/DC drive operates (the drive is modulating). 2.4.1.3 Fault ID 434 Drive is in fault state 2.4.1.4 Fault, Inverted ID 435 No active faults.
- 2.4.1.5 Warning ID 436

Warning situation is active

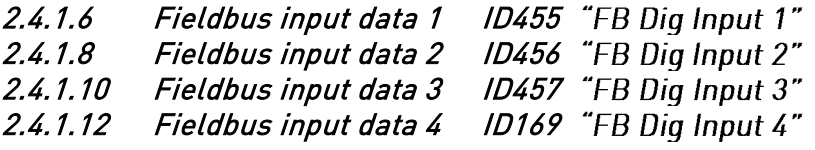

The data from the fieldbus main control word can be led to the digital outputs of the drive. See the fieldbus board manual for the location of these bits.

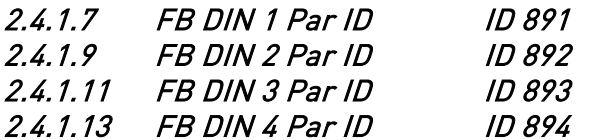

With these parameters you can define the parameter to be controlled by using FB digital input.

Example:

All option board inputs are already in use, but you want to give a DI: External Fault 1 (ID405) and drive has a fieldbus board.

Set parameter ID892 (Fieldbus Digital Input 2) to 405. Now you are able to control External Fault 1 command from the fieldbus by Profibus control word (bit 11).

It is possible to control any parameter in the same way if values  $0 =$  FALSE and  $1 =$  TRUE are significant for that parameter. For example, P2.1.5 Parallel AFE (ID1501) can be switched on and off using this function (Parallel AFE: 0 = No, 1 = Yes).

# 2.4.1.14 Charge DC ID1668

Digital output for DC-Link charge control.

# 2.4.1.15 DC Ready ID1218

DC-Link voltage is high enough to close the DC Breaker. If Source DC Voltage is monitored DC-Link voltage needs to be higher than Source DC Voltage.

#### 2.4.1.16 Charging ID1219

Indication of direction of active current. When DO is high drive is charging the source more than a 0,5 %.

### 2.4.1.17 Discharging ID1220

Indication of direction of active current. When DO is high drive is discharging the source more than a 0,5 %.

- 6.4.2 Analogue Outputs 1 & 2
- P2.4.2.1 lout 1 Signal 1D464 P2.4.3.1 lout 2 Signal 1D471

Connect the AO signal to the analogue output of your choice with this parameter.

- P2.4.2.2 Iout 1 Content ID307
- P2.4.3.2 Iout 2 Content ID472

 $0 = Not used$ 

- $1 = \pm 2^*$ Active Current Bidirectional active current. Default scaling 50 %.
- 2 = Source Voltage Estimated Source Voltage. Shows zero voltage when drive is not modulating.
- 3 = Measured Source Voltage Shows V1.12.11 Voltage Meas. ID1866

# P2.4.2.3 lout 1 Filter Time ID308

# P2.4.3.3 lout 2 Filter Time ID473

Defines the filtering time of the analogue output signal. Setting this parameter value 0 will deactivate the filtering. First order filtering is used for the analogue output signals.

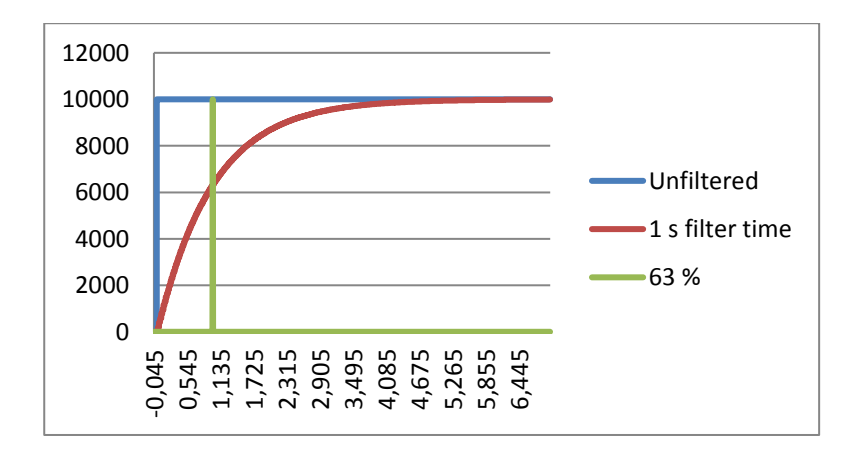

#### P2.4.2.4 Iout 1 Invert ID309

#### P2.4.3.4 Iout 2 Invert ID474

Inverts the analogue output signal:

- Maximum output signal = Minimum set value.
- Minimum output signal = Maximum set value.

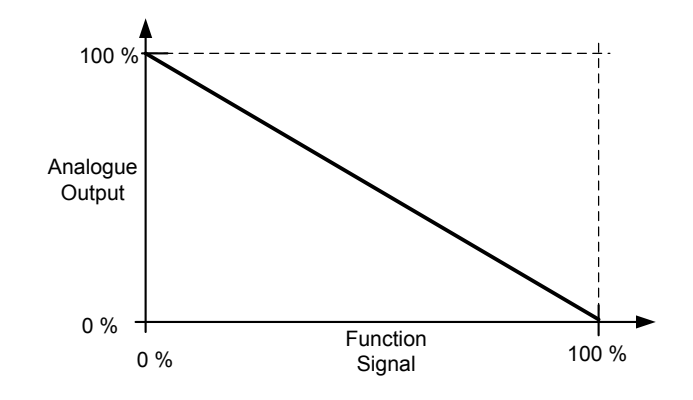

# P2.4.2.5 Iout 1 Minimum ID310

#### P2.4.3.5 Iout 2 Minimum ID475

 $0 = Set minimum value to 0 mA (0%)$ 

1 = Set minimum value to 4 mA (20%)

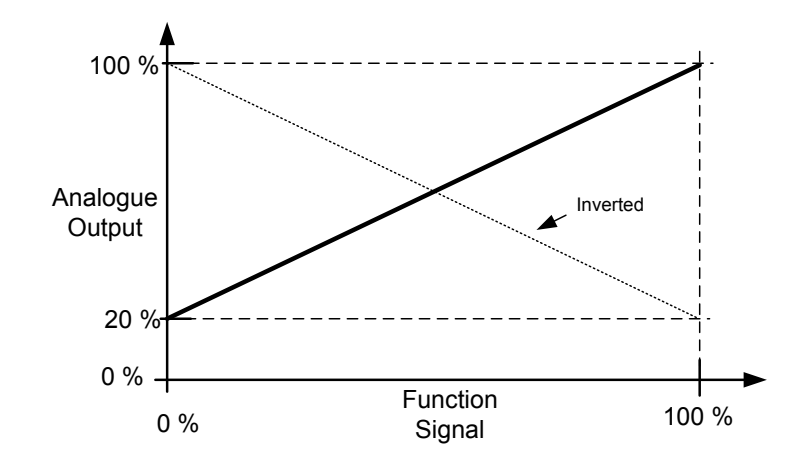

#### P2.4.2.6 Iout 1 Scale ID311

#### P2.4.3.6 Iout 2 Scale ID476

A scaling factor for an analogue output.

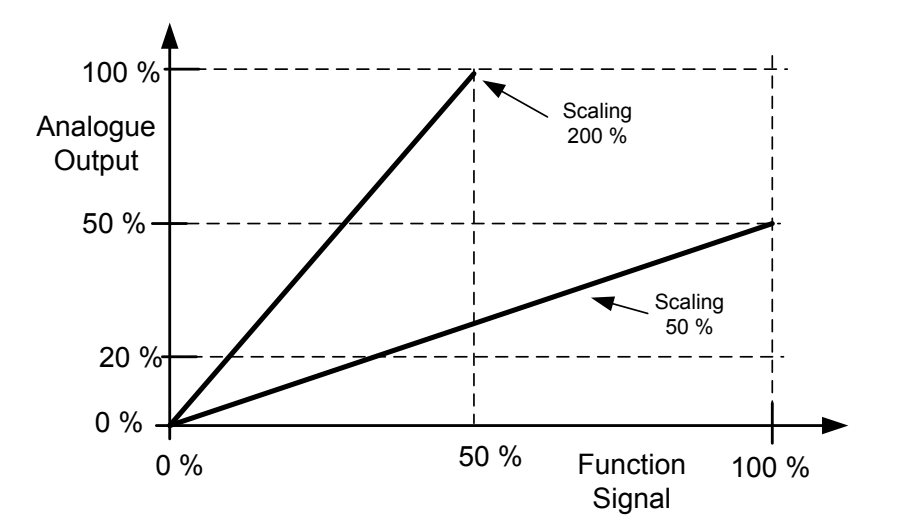

#### P2.4.2.7 Iout 1 Offset ID375

#### P2.4.3.7 Iout 2 Offset ID477

Add -100.0 to 100.0% to the analogue output.

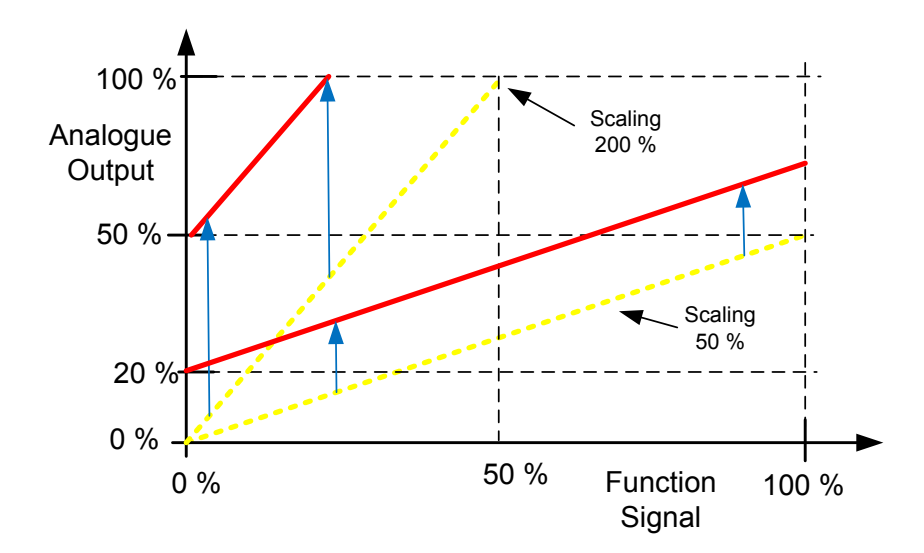

- 6.5 Limit Settings
- 6.5.1 Current Limit
- P2.5.1.1 Current Limit A ID107 Current limit in amps.

# P2.5.1.2 Charging Limit % ID1290

Charging current limit in percentage of Source Nom Current

#### P2.5.1.2 Discharge Limit % ID1289

Discharging current limit in percentage of Source Nom Current

#### 6.5.2 Under Voltage Control

Under voltage controller starts to feed DC-Link when limit is reached. Discharging is limited by discharge current limit and minimum source voltage limit.

#### P2.5.2.1 Under Voltage Reference ID1567

Under voltage reference, % of unit nominal DC Voltage.

### P2.5.2.2 Under Voltage Droop ID1863

Under voltage reference drooping, set droop is reached when active current is 100 %.

Tuning parameters for under voltage controller, No need to adjust unless recommended by factory.

- P2.5.2.3 Under Voltage Kp ID1468
- P2.5.2.4 Under Voltage Ti ID1409
- P2.5.2.5 Under Voltage Kp Add ID1425

### 6.5.3 Over Voltage Controller

Over voltage controller starts to limit source current to the DC-Link when limit is reached when references makes drives to discharge. When DC-Link voltage rises to over voltage level from external power drive will starts to charge source, until charging current limit is reached or maximum source voltage.

#### P2.5.2.1 Over Voltage Reference ID1528

Over voltage reference, % of unit nominal DC Voltage.

#### P2.5.2.2 Over Voltage Droop ID1862

Under voltage reference drooping, set droop is reached when active current is 100 %.

Tuning parameters for over voltage controller, No need to adjust unless recommended by factory.

- P2.5.2.3 Over Voltage Kp ID699
- P2.5.2.4 Over Voltage Ti ID698
- P2.5.2.5 Over Voltage Kp Add ID697

#### 6.5.4 Source Dc Voltage limits

#### P2.5.4.1 Source Min Voltage ID1893

If Source DC voltage reaches this minimum value discharging is disabled.

### P2.5.4.2 Source Max Voltage ID1895

If Source DC voltage reaches this maximum value charging is disabled.

# P2.5.4.3 Source Voltage Hysteresis ID1896

Hysteresis for limiting functions.

#### 6.6 DC Control

#### P<sub>2</sub>.6.1 DC Control Mode ID600

#### 0 = Open Loop

External feedbacks are not used for control,

#### 1 = Closed Loop

Voltage feedback is used for voltage controller.

#### 6.6.1 Inner Control Loop

Parameters for adjusting current and voltage controllers. No need to adjust unless recommended by factory.

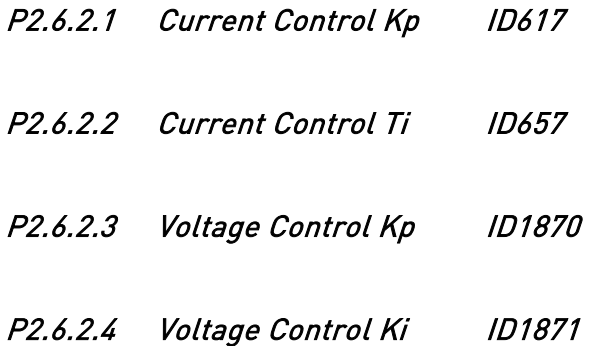

#### 6.6.2 Closed Loop

Voltage controller loop using analogue input as feedback signal. PI controller will make correction to final voltage reference within allowed maximum adjust.

#### P2.6.3.1 DC Control Kp ID613

Gain for feedback control loop for voltage.

#### P2.6.3.2 DC Control Ti ID614

Integration for feedback control loop for voltage.

#### P2.6.3.3 DC PI Max Adjust ID1906

Maximum adjustment to voltage that PI controller can do. If Measured voltage and open loop calculated voltage difference is more that this drive will trip to F81 Closed Loop.

#### P2.6.3.4 CL Feed Back Loos response ID752

Response when feedback goes outside ID1906, regardless of response selection Closed Loop PI controlled will be disabled.

- $0 = No$  response  $1 =$ Warning
- $2 =$ Fault

#### 6.6.3 Voltage Feedback

#### P2.6.4.1 Feedback AnIN ID1595

Select analogue input that is used for feedback signal.

- P2.6.4.2 Feedback Filter TC ID618 Set filtering time constant for feedback signal.
- P2.6.4.3 Nom Voltage Signal Level ID337 Set here signal level when input will be at Source Nom Voltage level
- P2.6.4.4 Minimum Signal 1D323

Minimum level that signal will be. Recommended to have 4 mA living zero signal.

#### P2.6.4.5 Voltage At minimum signal ID336

Voltage level at minimum signal level.

#### 6.7 Drive Control

#### P2.7.1 Switching frequency ID601

Default 5,0 kHz, recommended to keep default. When all phases are connected to source, source side will see 15 kHz switching frequency.

### P2.7.2 Control Options 1 ID1707

B01= Reserved B08= Reserved

#### P2.7.3 DC/DC Options ID1463

Reserved for future needs

Identified U phase current measurement offset, identified during identification run.

Identified U phase current measurement offset, identified during identification run.

# P2.7.4.3 IW Offset 1D670

Identified W phase current measurement offset, identified during identification run.

# P2.7.4.4 Charge Resistance ID662

Resistance when charging, used for source voltage estimation after the filter. This parameter needs to be tuned manually.

# P2.7.4.5 Discharge Resistance ID665

P2.7.4.1 IU Offset ID668

Resistance when discharging, used for source voltage estimation after the filter. This parameter needs to be tuned manually.

# 6.7.2 System Test

This parameter group is reserved for internal testing purposes. Do not edit parameters in this group is not instructed to do so.

# P2.7.5.1 Modulation Limit 1D1515

This parameter can be used to limit maximum modulation voltage on source side.

- P2.7.5.2 Advanced Options 1 ID1560 B10 = +1024 = Fast DC-Link ripple compensation B11+B10 = +3072 = Fast DC-Link ripple compensation + 300 Hz ripple compensation
- P2.7.5.3 Advanced Options 2 ID1561 Reserved
- P2.7.5.4 Inverse Synch ID1857
- P2.7.5.5 DC Ripple Compensation Kp ID1897

Gain for DC-Link ripple compensation.

- P2.7.5.6 DC Ripple Compensation Phase ID1898 Phase for DC-Ripple compensation.
- P2.7.5.7 DC Ripple Compensation Frequency ID1899 Frequency for DC-Link ripple compensation.

6.7.1 Identification

#### 6.8 Master-Follower parameters

These parameters are used to set up parallel operation of DC/DC converter drives. When activated drives will interleave modulation to reduce voltage and current ripple.

Master drive control mode will be used in follower drives regardless of follower drive settings.

Master drive references will be used in follower drives regardless of follower drive settings. Limit controllers are operational in follower drives.

Follower drives are "ramp" followers, i.e. follower drives are using e.g. ramp times set in master drive assuming limit controllers are not active.

#### 6.8.1 Master follower configuration

The OPTD2 board in the Master has default jumper selection, X5:1-2. For the followers, the jumper positions have to be changed: X5:2-3. This board also has a CAN communication option that is useful for multiple drive monitoring with NCDrive PC software when commissioning Master Follower functions or line systems. Older boards has X6, leave this to ON (X6:1-2).

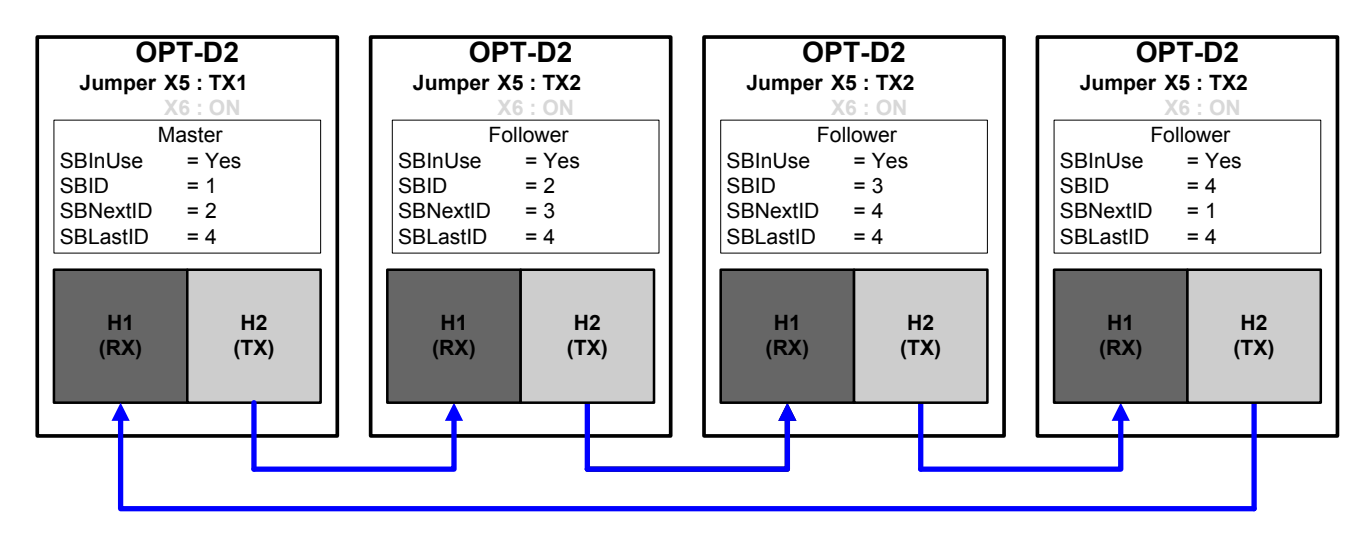

Figure 6-1. System bus physical connections with the OPT-D2 board

### P2.8.1 Master/Follower selection ID1324

Select the Master Follower mode. When the drive is a follower, the Run Request command is monitored from Master but all references are selectable by parameters.

#### $0 =$  Single drive

System bus is deactivated

1 = Master

 Drive sends Master CW, Current Reference and Voltage Reference to follower drives. 2 = Follower

Drive receives control word from Master and references and sends some diagnostic information to the Master drive.

#### P2.8.2 SystemBus communication fault response ID1082 "SB Comm Fault"

Defines the action when the System Bus heartbeat is missing. The master drive sends a heartbeat signal to all follower drives and this heartbeat is sent back to the master drive.

- $0 = No$  response  $1 =$ Warning
- $2 =$ Fault

### P2.8.3 SystemBus fault delay ID1352 "SB fault Delay"

Defines the delay before fault generation when heartbeat is missing.

#### P2.8.4 SynchFaultResponse ID1701 "SynchFaultResp"

Defines response when interleaving modulation is not in synch

 $0 = No$  response  $1 =$ Warning  $2$  = Fault

# P<sub>2.8.5</sub> Follower Fault **ID1536**

Defines the response in the Master drive when a fault occurs in any of the follower drives. When one of the drives trips to fault the master drive will send a command to trigger the Data Logger in all the drives for diagnostic purposes.

- $0 = No$  response
- $1 =$ Warning
- 2 = Fault, stop mode after fault according to Stop function

# "Follower Fault"

#### 6.9 Fieldbus parameters

#### P2.9.1 FB Actual Value Selector FD1853

Select signal ID that is used as "FB Actual speed / Actual Value 1" from the drive.

#### P2.9.2 GSW ID ID897

Select the value for "FBGeneralStausWord"

#### P2.9.3 - Fieldbus data out 1-8 selection ID852-ID859 P2.9.10

Using these parameters, you can monitor any monitoring or parameter value from the fieldbus. Enter the ID number of the item you wish to monitor for the value of these parameters.

# P2.9.11 - Fieldbus data out 9-16 selection ID558-ID565

P2.9.18

These are similar parameters as P2.9.3-10.

Note that these parameters are visible only if a Fieldbus board with support for 16 process data variables is inserted in slot D or E. By default, these parameters are not used.

#### P2.9.19 FB Reference Selector 1D1850

Select where the fieldbus "FBSpeedReference / Reference 1" signal in connected in the application. Use only in ByPass mode.

# P2.9.20 - Fieldbus data in 1-8 selection ID876-ID883

P2.9.27

Using these parameters, you can control any parameter from the fieldbus. Enter the ID number of the item you wish to control for the value of these parameters.

#### P2.9.28 - Fieldbus data in 9-16 selection ID550-ID557 P2.9.35

These are similar parameters as P2.9.20-27.

Note that these parameters are visible only if a Fieldbus board with support for 16 process data variables is inserted in slot D or E. By default, these parameters are not used.

# P2.9.36 Control Slot Selector ID1440

This parameter defines which slot is used as the main control place when two fieldbus boards have been installed in the drive. When values 6 or 7 are selected, the drive can use a Fast fieldbus profile, if a fieldbus board with support for the Fast profile is inserted in slot D or E. When values 8 or 9 are selected the drive can use 16 process data variables if the used fieldbus board hardware and firmware support it. See the Fieldbusboard manual for further details.

 $0 =$  Not Sel.

- 4 = Slot D, Normal (8 process data variables)
- 5 = Slot E, Normal (8 process data variables)

 $6$  = Slot D. Fast fieldbus support

7 = Slot E, Fast fieldbus support

8 = Slot D, Extended (16 process data variables)

9 = Slot E, Extended (16 process data variables)

#### P2.9.37 State Machine **ID896**

0 = Basic: This mode makes fieldbus control behaves as in explained in used fieldbus board manual.

1 = Standard: Simple control word that is used in modes where control word from fieldbus is used as such, for some fieldbus board this requires bypass operation.

#### 6.10 Protections

### 6.10.1 General

### P2.10.1.1 Response to external fault ID701

This parameter defines a response to external fault. If the drive monitors the state of external fault input (value of  $P2.2.1.7 > 0$ ) and a fault occurs the drive can be set to respond to the fault.

- $0 = No$  response
- $1 =$ Warning
- $2$  = Fault

# P2.10.1.2 Max Charge Time ID1522

When drive charging options is used this parameter defines maximum time limit for charging. Use suitably sized DC Charging resistor by checking Pulse loadability for time duration set in for Max Charge Time parameter.

# .6.10.1.1 4mA fault protection

The 4 mA protection monitors the analogue input signal level from Analogue input 1 and Analogue input 2. The monitoring function is active when signal is below minimum and there is a start request. A fault or warning is generated when the signal falls below 80 % of minimum for 5 seconds or below 50 % of minimum 0.5 seconds.

# P2.10.1.3 Response to the 4mA reference fault ID700 "4mA Input Fault"

 $0 = No$  response  $1 =$ Warning  $2 =$ Fault.

#### 6.10.2 Temperature Sensors

The temperature protection function is used to measure temperatures and issue warnings and/or faults when the set limits are exceeded. The DC/DC Converter application supports two OPT-BH and OPT-B8 board simultaneously.

#### P2.10.2.1 Number of used inputs in board 1 ID739 "Board1 Channels"

Select used temperature sensor combination with this parameter. See also the Vacon I/O boards manual.

- 0 = Not used (ID Write, value of maximum temperature can be written from fieldbus)
- $1 =$  Sensor 1 in use
- $2 =$  Sensor 1 & 2 in use
- 3 = Sensor 1 & 2 & 3 in use
- $4 =$  Sensor 2 & 3 in use
- $5 =$  Sensor 3 in use

Note: If the selected value is greater than the actual number of used sensor inputs, the display will read 200 $^{\circ}$ C. If the input is short-circuited the displayed value is  $-30^{\circ}$ C.

#### P2.10.2.2 Board 1 Temperature responce ID740 "Board1 Response"

- $0 = No$  response
- $1 =$ Warning
- 2 = Fault, stop mode after fault according to Stop Function
- 3 = Fault, stop mode after fault always by coasting

# P2.10.2.3 Board 1 warning limit ID741 "Board 1 Warn. Limit"

Set here the limit at which the PT100 warning will be activated. When individual warning and fault limits are activated this is first board first channel  $[1A]$ .

#### P2.10.2.4 Board 1 fault limit ID742 "Board 1 Fault Lim."

Set here the limit at which the PT100 fault (F56) will be activated. When individual warning and fault limits are activated this is first board first channel  $(1\Delta)$ 

#### 6.10.3 Thermal Protection

#### P2.10.3.1 Response to thermistor fault ID732

- $0 = No$  response
- $1 =$ Warning
- $2 =$ Fault

Setting the parameter to 0 will deactivate the protection.

#### P2.10.3.2 Thermal Fault Delay 1D707

Delay parameter before fault is triggered when switch type thermal inputs are used.

#### 6.10.4 Fieldbus protection

### P2.10.4.1 Response to fieldbus fault ID733 "FBComm.FaultResp"

Set here the response for a fieldbus fault if the active control place is fieldbus. For more information, see the respective Fieldbus Board Manual.

- $0 = No$  response
- $1 =$ Warning
- $2$  = Fault.

# P2.10.4.2 Fieldbus Watch Dog delay ID1354 "FB WD Delay"

Defines delay when fault is generated when watch dog pulse is missing from fieldbus. Set the time to zero to disable watchdog monitoring.

# P2.10.5 Fault Simulation ID1569 "Fault Simulation"

With this parameter it is possible to simulate different faults without actually making, for example, an over current situation. In the point of view of the drive interface, the operation is identical to actual fault situation.

- $B00 = +1 =$  Simulates an over current fault (F1)
- $B01 = +2 =$  Simulates an over voltage fault (F2)
- $B02 = +4 =$  Simulates an under voltage fault (F9)
- $B03 = +8 =$ Reserved
- $B04 = +16 =$  Simulates an earth fault (F3)
- $B05 = +32 =$ Reserved
- $B06 = +64 =$ Reserved
- B07 = +128 = Simulates an over temperature warning (W14)
- $B08 = +256 =$  Simulates an over temperature fault (F14)

The warning bit must be active for a fault to appear in simulation. If the fault bit is left active, the drive will go FAULT state at warning limit when the drive temperature rises to the warning level.

 $B09 = +512 =$ Reserved

# P2.10.6 Reset Datalogger UD1849

Parameter to reset data logger to its defaults. Recommended to reset settings after initial commissioning if changed.

#### 6.11 ID Function

Listed here are the functions that use the parameter ID number to control and monitor the signal.

#### 6.11.1 Value Control

The value control parameters are used to control an input signal parameter.

#### P2.11.1.1 Control Input Signal ID 1580 ContrinSignal ID"

With this parameter you can select what signal is used to control selected parameter.

#### P2.11.1.2 Control Off Limit **ID1581** "Contrl Off Limit"

This parameter defines the limit when the selected parameter value is forced to Off value.

#### P2.11.1.3 Control On Limit (D1582 "Control On Limit"

This parameter defines the limit when the selected parameter value is forced to On value.

#### P2.11.1.4 Control Off Value  $ID1583$  "Contri Off Value"

This parameter defines the value that is used when the used input signal is below Off limit.

#### P2.11.1.5 Control On Value 1D1584 Contrl On Value"

This parameter defines the value that is used when the used input signal is above On limit.

#### P2.11.1.6 Control Output Signal ID ID1585 "ContrlOutSignID"

This parameter defines which parameter is forced to On and Off values when selected input signal exceeds the set limits.

#### P2.11.1.7 Control Mode  $ID1586$  "Control Mode"

This parameter defines how the value control output behaves.

#### $0 = SR ABS$

 Absolute input value is used to make a step change in the output between On and Off values.

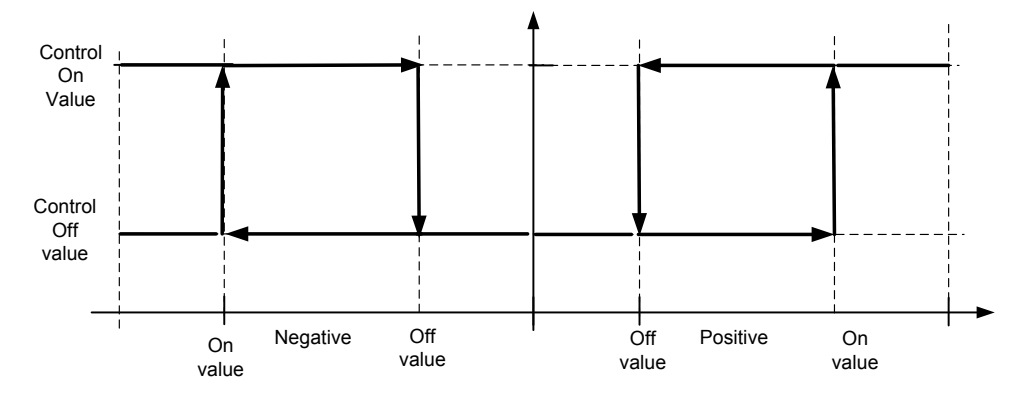

#### 1 = Scale ABS

Absolute input value is scaled linearly between On and Off values.

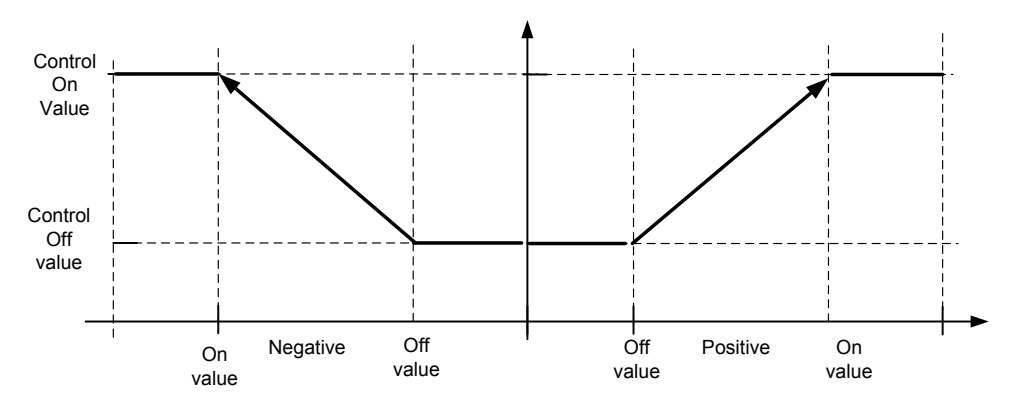

#### 2 = Scale ABS Inverted

Inverted absolute value is scaled linearly between On and Off values.

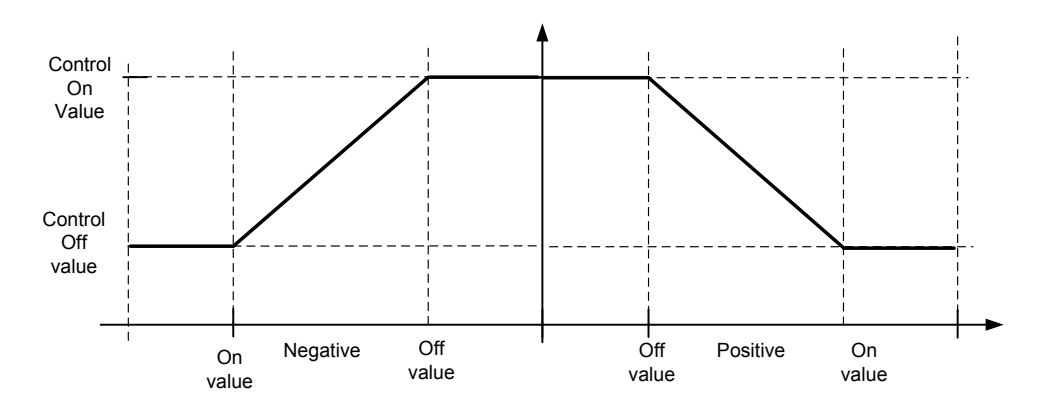

#### $3 = SR$

Input value is used to make a step change in the output between On and Off values.

#### $4 =$ Scale

Input value is scaled linearly between On and Off values.

#### 5 = Scale Inverted

Inverted value is scaled linearly between On and Off values

# P2.11.1.8 Control Signal Filtering TC ID1586 "Control Filt TC"

This parameter is used to filter the scaling function output. Used e.g. when unfiltered torque is used to control a parameter that needs stabilization.

#### 6.11.2 DIN ID Control

This function is used to control any parameter between two different values with a digital input. Different values are given for DI 'low' and DI 'high'.

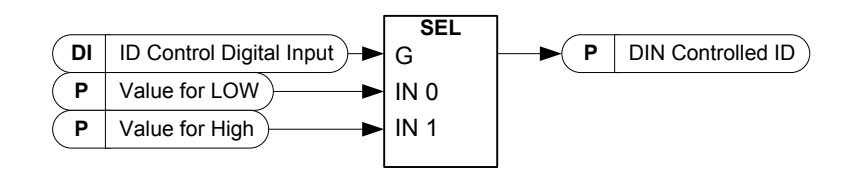

P2.11.2.1 ID Control Digital Input ID1570 "ID Control DIN"

P2.11.3.1 ID Control Digital Input ID1590 "ID Control DIN"

P2.11.4.1 ID Control Digital Input ID1578 "ID Control DIN"

Select digital input to be used for controlling the parameter selected by ID1571, ID1575 and 1579.

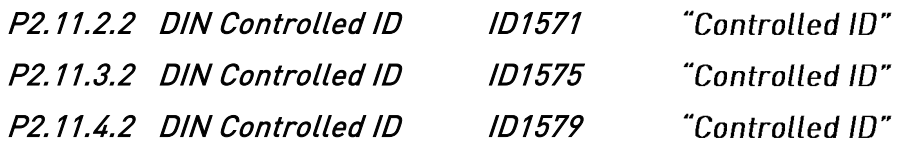

Select parameter ID controlled by ID1570.

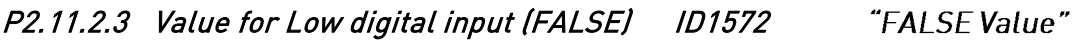

- P2.11.3.3 Value for Low digital input (FALSE) ID1592 "FALSE Value"
- P2.11.4.3 Value for Low digital input (FALSE) ID1594 "FALSE Value"

Set here the controlled parameter value when the digital input (ID1570) is LOW for the parameter selected by ID1571. The function does not recognize decimals. Give, therefore, e.g. 10.00 Hz as '1000'.

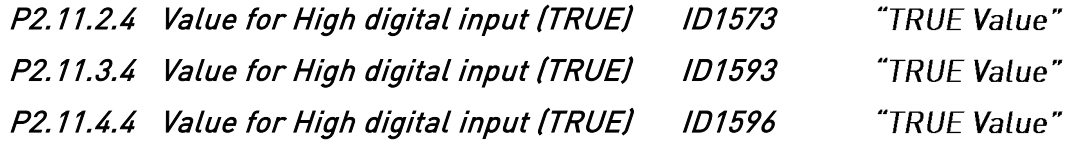

Set here the controlled parameter value when the digital input (ID1570) is HIGH for the parameter selected by ID1571. The function does not recognize decimals. Give, therefore, e.g. 10.00 Hz as '1000'.

#### 6.12 Keypad control

#### 3.1 Control place ID1403

The active control place can be changed with this parameter.

NOTE! Keypad is the default control place.

- $0 = PC$  Control
- $1 = 1/0$  terminal
- 2 = Keypad (Default)
- $3$  = Fieldbus

### 3.2 License Key ID1995

Set here license key to activate DC/DC Converter operation. FR4 unit size will operate without license key.

# 7. CONTROL AND STATUS WORDS

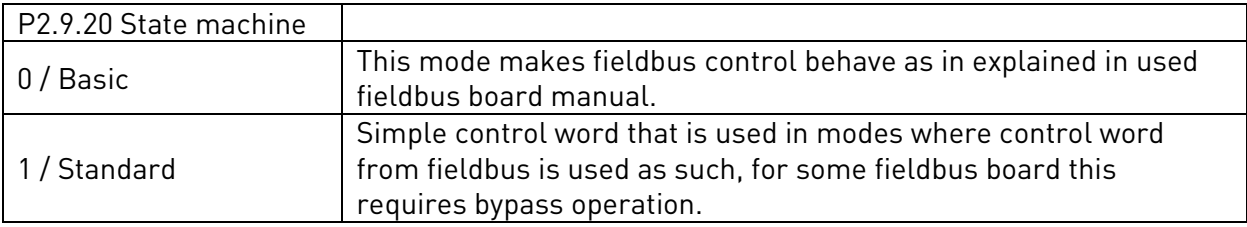

# 7.1 FB Control Word with Basic In Bypass

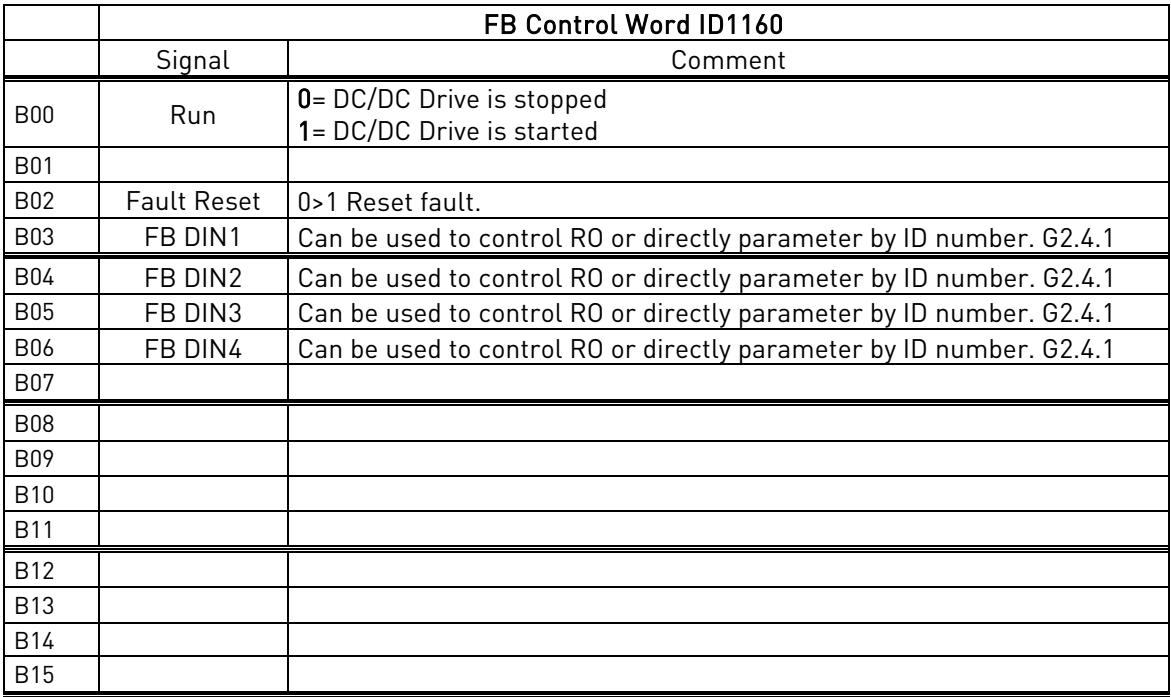

#### 7.2 FB Control Word with Standard

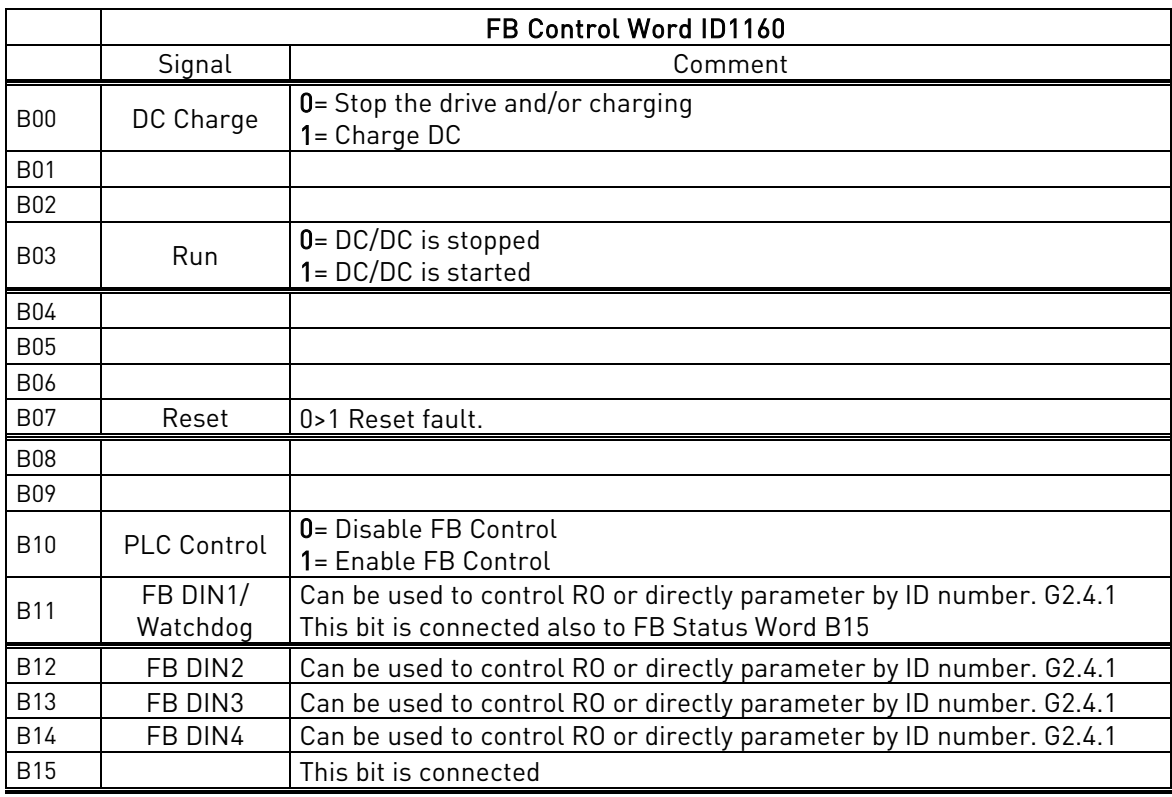

#### B00: FALSE = Stop Charging, TRUE = Charge DC

Stop Charging: Stop charging and/or Stops the drive.

Charge DC: Activates charging DO, will charge maximum 10 second, will stop earlier if DC CB feedback is received. Needs to be high even if charging option is not used.

#### B03: FALSE = Stop Request, TRUE = Start Request

Stop Request: Drive will stop .

Start Request: Start Command to the drive. Rising edge needed for start.

B07: FALSE = No significance, TRUE = Fault Acknowledge

Fault Acknowledge: The group signal is acknowledged with a positive edge.

B10: FALSE = Disable FB Control, TRUE = Enable FB Control

Disable FB Control: Drive will stop.

Enable FB Control: Start Command is monitored from fieldbus if control place fieldbus.

#### 7.3 FB Status Word

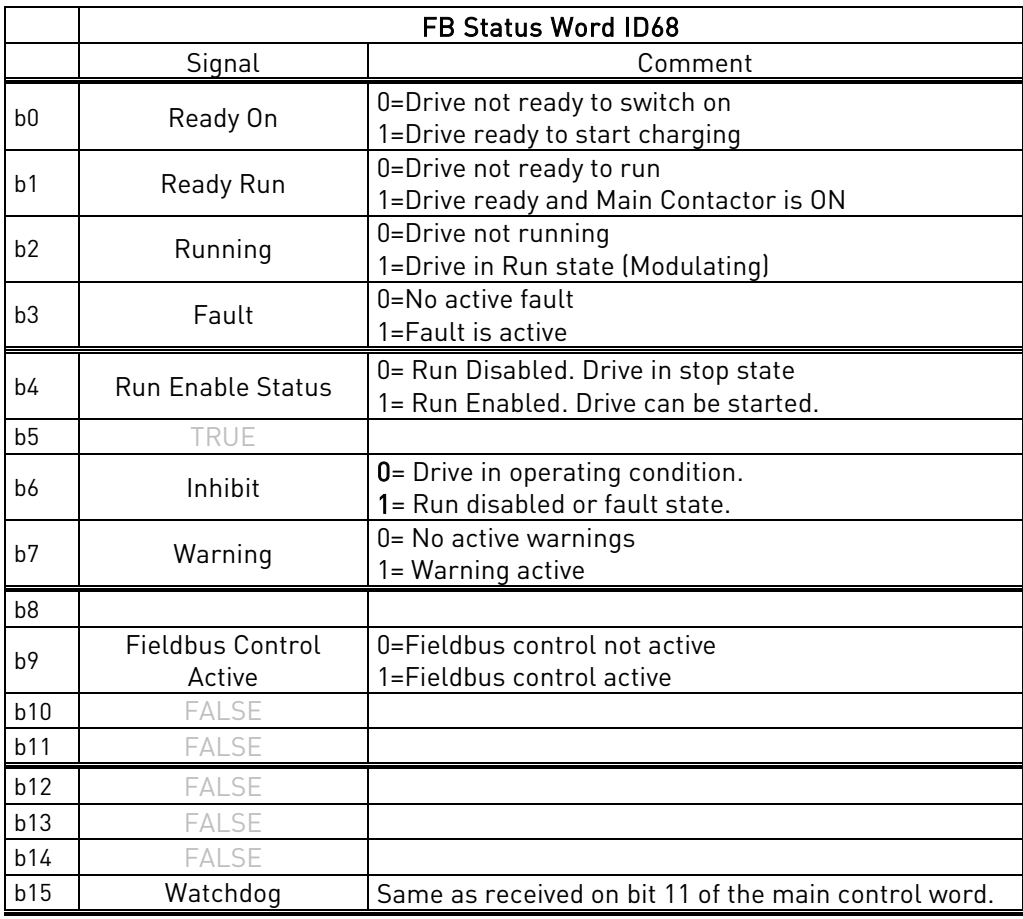

B00: FALSE = Not Ready to Switch On, TRUE = Ready to Switch On Not Ready to Switch On: Fault active, DI: Run Enable low, Ready to Switch On: No Faults, DI: Run Enabled,

B01: FALSE = Not Ready To Operate, TRUE = Ready To Operate Not Ready To Operate: CW.B0 = FALSE, DC Not Ready,. Ready To Operate: CW.B0 = TRUE, DC Ready,

B02: FALSE = Drive is not operating, TRUE = Drive is operational Drive is not operating: Drive is not run state (modulating) Drive is operational: Drive is in run state and modulating.

B03: FALSE = No Fault, TRUE = Fault Present No Fault: Drive is not on fault state. Fault Present: Drive is in fault state.

B04: FALSE = Run Disabled, TRUE = Run Enabled Run Disabled: DI: Run Enable False, Run Enabled: Running Enabled

B06: FALSE = Run not inhibited, TRUE = Run inhibited Run not inhibited: No faults and Run Enabled

Run Inhibited: Fault Active or Run Disabled.

B07: FALSE = No Warning, TRUE = Warning Present

No Warning: There is no warning or the warning has disappeared again. Warning Present: Drive still works; warning in the service/maintenance parameter; no acknowledgement.

B09: FALSE = No Control Requested, TRUE = Control Requested No Control Requested: Control by the automation system is not possible. Control Requested: The automation system is controlling.

B15: FALSE = FB DW Feedback Low, TRUE = FB DW Feedback High FB DW Feedback: FB Control Word B11 is echoed back to the Fieldbus. Can be used to monitor communication status from the drive.

#### 7.4 Status Word (Application) ID 43

Application Status Word combines different drive statuses to one data word.

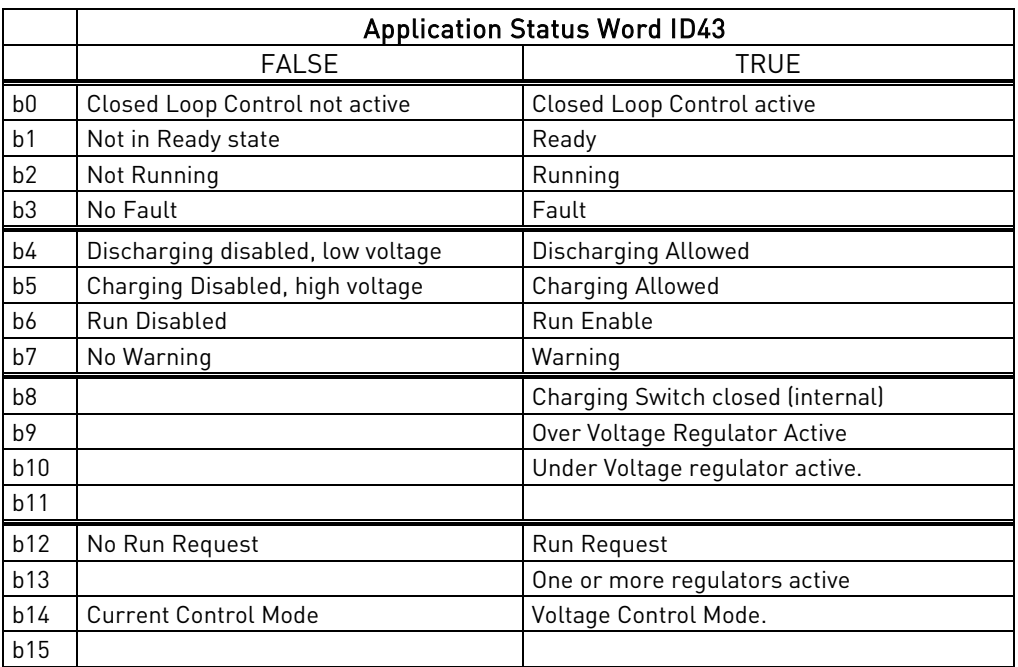

B01: FALSE = Not Ready, TRUE = Ready

Not Ready: DC Voltage low, Fault active Ready: Drive in ready state, start command can be given.

B02: FALSE = Not Running, TRUE = Running Not Running: Drive is not modulating

Running: Drive is modulating.

B03: FALSE = No Fault, TRUE = Fault Active No Faults: Drive do not have active faults. Fault: Drive has an active faults.

B04: FALSE = Discharging disabled, TRUE = Discharging allowed Discharging disabled: Discharging allowed:

B05: FALSE = Charging disabled, TRUE = Charging allowed Charging disabled: Charging allowed:

B06: FALSE = Run Enable Low, TRUE = Run Enable High Run Enable Low: Run Enable command to motor control is low Run Enable High: Run Enable command to motor control is high.

B07: FALSE = No Warning, TRUE = Warning Active No Warning: No warning signals active in the drive Warning: Drive has active warning signal. Warning signal not stop the operation.
B08: FALSE = Charging Switch Open, TRUE = Charging Switch closed Charging Switch Open: DC voltage level is nor reached closing level or has drop below the opening level. This information is from drive motor control. Charging switch Closed: DC voltage level is above closing limit and no interlock active internally.

B09: FALSE = OV Control not active, TRUE = OV Control active OV Control not Active: x. OV Control Active: x.

B10: FALSE = UV Control not active, TRUE = UV Control active UV Control not active: x. UV Control active: x.

B12: FALSE = No Run Request, TRUE = Run Request No Run Request: Final Run Request command has not been given to motor control. Run Request: Final Run Request command has been given to motor control.

# 8. PROBLEM SOLVING

While proper information is needed form the problem, it's also recommended to try with latest application- and system software versions available. Software is continuously developed and default settings are improved (See Chapter 1.13 Compatibility issues in parameters between versions).

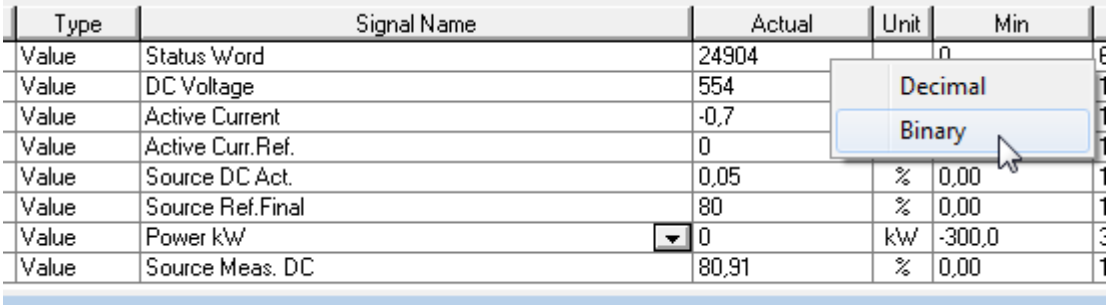

Recommended signals for NCDrive

Use the fastest communication speed (Baudrate: 57 600) and a 50 ms update interval for signals for the RS232 communication.

For the CAN communication, use a 1 Mbit communication speed and 7 ms update interval for signals.

When you contact the support, send the \*.trn, \*.par and Service info (\*.txt) files with a description of the situation. If the situation is caused by a fault, take also the Datalogger data from the drive.

Note that Datalogger settings can be changed to catch correct situation and it's also to possible make manual force trig for Datalogger.

Before storing the parameter file, upload the parameters from the drive and save when NCDrive is in the ON-LINE state. If it is possible, do this while the problem is active.

It's also helpful to have single line diagram from the system where problem is faced.

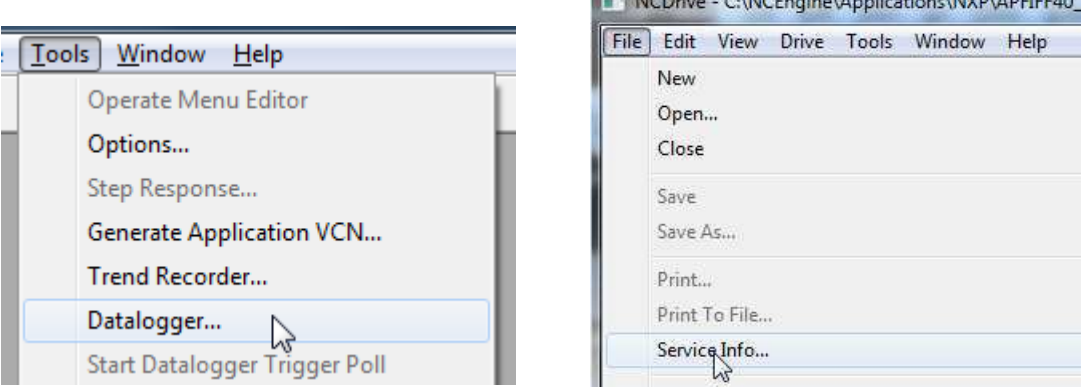

Figure 1. Datalogger window opening and Service Info upload.

THE MODAL CAMORAGE A STREET AMMOUADERED

# 9. FAULT CODES

The fault codes, their causes and correcting actions are presented below.

Note: When contacting distributor or factory because of a fault condition, always write down all texts and codes on the keypad display. Best way is to send parameter file and service info to Vacon technical support

This chapter includes all fault codes that are possible. but some faults are not possible in AFE application. And some faults description may be different when compared to standard frequency converter.

### F1 Over current fault

Drive has detected a high current in the output phase.

# S1 = Hardware trip:

Current above 4\*Ih

# Possible cause and solutions

- 1. Sudden increase in load
	- Check motor load.
- 2. Short circuit in cables
	- Check cables.

# F2 Overvoltage fault

DC-link voltage has exceeded the drive protection limits.

# S1 = Hardware trip.

500 Vac unit DC voltage above 911 Vdc

690 Vac unit DC voltage above 1200 Vdc

S2 = Overvoltage control supervision (only 690 Vac unit).

DC voltage has been above 1100 Vdc for too long.

# Possible cause and solutions

- 1. Too short a deceleration time
	- Increase deceleration time.
	- Use brake chopper and brake resistor.
	- Use Brake chopper unit.
- 2. High overvoltage spikes in supply
	- Check input voltage.

# F3 Earth fault

Earth fault protection ensures that the sum of the phase currents is zero. The over current protection is always working and protects the frequency converter from earth faults with high currents.

# S1 = Sum of output phase current is not zero

# Possible cause and solutions

1. Insulation failure in cables

#### F5 Charge switch

Charge switch status is not correct when start command is given.

#### S1 = Charge switch was open when START command was given.

#### Possible cause and solutions

- 2. Charge switch was open when the START command was given.
- o Check connection of the feedback from charging relay
- 3. Reset the fault and restart.

Should the fault re-occur, contact your local distributor.

### F7 Saturation fault

#### S1 = Hardware failure

- Cannot be reset from the keypad.
- Switch off power.
- DO NOT RE-CONNECT POWER!
- Contact your local distributor.

# F8 System Fault

A system fault indicates several different fault situations in drive operation.

# S1 = Reserved

- Disturbance. Reset the unit and try again.
- If there is star coupler in the unit, check the fibre connections and phase order.
- Driver board or IGBT broken.
- FR9 and the bigger size drives, which includes not star coupler, ASIC board (VB00451) is broken.
- FR8 and smaller size drives: control board broken.
- FR8 and smaller size drives: if there is boardsVB00449 / VB00450 in use, failure might be in there.
- S2 = Reserved
- S3 = Reserved
- S4 = Reserved
- S5 = Reserved
- S6 = Reserved
- S7 = Charge switch
- S8 = No power to driver card
- S9 = Power unit communication (TX)
- S10 = Power unit communication (Trip)
- S11 = Power unit comm. (Measurement)
- S12 = SystemBus synchronization has failed in DriveSynch operation
- S30 = Safe disable inputs are in different state (OPT-AF)
- S31 = Thermistor short circuit detected (OPT-AF)
- S32 = OPT-AF board has been removed
- S33 = OPT-AF board EEPROM eror

# F9 Undervoltage fault

DC-link voltage is below the fault voltage limit of the drive.

- S1 = DC-link too low during run
- S2 = No data from power unit
- S3 = Undervoltage control supervision

#### Possible cause

- 1. Too low a supply voltage
- 2. Frequency converter internal fault
- 3. One of the input fuses is broken.
- 4. External charge switch has not been closed.

#### Correcting measures

- 1. In case of temporary supply voltage break, reset the fault and restart the frequency converter.
- 2. Check supply voltage.
- 3. Check function of DC charge.
- 4. Contact your local distributor.

#### F10 Line Synchronization Fault

# S1 = Phase supervision diode supply S2 = Phase supervision active front end

#### Possible cause:

1. Input line phase is missing.

#### Correcting measures

1. Check supply voltage, fuses and cable.

# F11 Line phase supervision

Current measurement has detected that there is no current in one phase or one phase current is considerably different from other phases.

Correcting measures

- 1. Check cables
- F13 Drive under temperature fault

Possible cause:

- 1. Heatsink temperature is under  $-10^{\circ}$ C
- F14 Drive over temperature fault

#### Possible cause:

1. Heatsink temperature is over acceptable limits. See user's manual for the temperature limit. Overtemperature warning is issued before actual trip limit is reached.

# Correcting measures

- 1. Check correct amount and flow of cooling air.
- 2. Check the heatsink for dust.
- 3. Check ambient temperature.
- 4. Make sure that switching frequency is not too high in relation to ambient temperature and motor load.

#### F22 EEPROM checksum fault

#### Possible cause:

- 1. Parameter save fault
- 2. Faulty operation
- 3. Component failure

Correcting measures:

1. Should the fault re-occur, contact your local distributor.

#### F24 Counter fault

#### Possible cause:

1. Values displayed on counters are incorrect

#### Correcting measures:

- 1. Have a critical attitude towards values shown on counters.
- F25 Microprosessor watchdog fault

#### Possible cause:

- 1. Start-up of the drive has been prevented.
- 2. Run request is ON when a new application is loaded to the drive.

#### Correcting measures:

- 1. Reset the fault and restart.
- 2. Should the fault re-occur, contact your local distributor.

# F26 Start-Up prevention

#### Possible cause:

- 1. Start-up of the drive has been prevented.
- 2. Run request is ON when a new application is loaded to drive

# Correcting measures:

- 1. Cancel prevention of start-up if this can be done safely.
- 2. Remove Run Request.

#### F29 Thermistor fault

The thermistor input of the option board has detected too high a motor temperature.

# Possible cause:

- 1. Motor is overheated.
- 2. Thermistor cable is broken.

# Correcting measures:

- 1. Check motor cooling and load
- 2. Check thermistor connection(If thermistor input of the option board is not in use it has to be short circuited).

#### F31 IGBT temperature

IGBT Inverter Bridge over temperature protection has detected too high a short term overload current.

# Possible cause:

- 1. Too high load
- 2. Identification run has not been made which causes the motor to start under magnetized.

#### Correcting measures:

- 1. Check load.
- 2. Check motor size.
- 3. Make identification Run.

# F32 Fan cooling

# Possible cause:

1. Cooling fan of the frequency converter does not start when ON command is given.

#### Correcting measures:

1. Contact your local distributor.

# F37 Device change

Option board or power unit changed.

# Possible cause:

1. New device of same type and rating.

#### Correcting measures:

1. Reset. Device is ready for use.

# F38 Device added

Option board added.

# Correcting measures:

- 1. Reset. Device is ready for use. Old board settings will be used.
- F39 Device removed

Option board removed.

# Correcting measures:

- 1. Reset. Device no longer available.
- F40 Device unknown

Unknown option board or drive.

# S1 = Unknown device S2 = Power1 not same type as Power2

# Correcting measures:

1. Contact the distributor near to you.

#### F41 IGBT temperature

IGBT inverter bridge overtemperature protection has detected too high a short term overload current.

### Correcting measures:

1. Check load.

F44 Device changed (Default param.)

### Possible cause:

- 1. Option board or power unit changed.
- 2. New device of different type or different rating from the previous one.

# Correcting measures:

- 1. Reset
- 2. Set the option board parameters again if option board was changed. Set converter parameters again if power unit was changed.

# F45 Device added (default param.)

#### Possible cause:

1. Option board of different type added.

# Correcting measures:

- 1. Reset
- 2. Set the option board parameters again.

### F50 4mA supervision

#### Possible cause:

- 1. Current at the analogue input is below 4mA.
- 2. Signal source has failed
- 3. Control cable is broken or loose

# Correcting measures:

1. Check the current loop circuitry.

# F51 External fault

# Possible cause:

1. Digital input fault.

# Correcting measures:

1. Remove fault situation from external device.

# F52 Keypad communication

#### Possible cause:

1. The connection between the control keypad or NCDrive and the AC drive is broken.

#### Correcting measures:

1. Check keypad connection and possible keypad cable.

### F53 Fieldbus communication

#### Possible cause:

1. The data connection between the fieldbus Master and the fieldbus board is broken.

### Correcting measures:

- 1. Check installation.
- 2. If installation is correct contact the nearest Vacon distributor.

# F54 Slot fault

# Possible cause:

1. Defective option board or slot

#### Correcting measures:

- 1. Check board and slot.
- 2. Contact the nearest Vacon distributor.

#### F56 PT100 temperature fault

PT100 protection function is used to measure temperature and give warning and/or fault when set limits are exceeded. Marine application supports two PT100 boards. One can be used for the motor winding and the other for the motor bearings.

#### Possible cause:

1. Temperature limit values set for the PT100 board parameters have been exceeded

# Correcting measures:

1. Find the cause of temperature rise

# F59 SB Heart Beat (SystemBus communication)

The master drive sends pulses to all follower drives. If the pulses are missing a system bus communication fault is generated. The master drive also receives pulses back from the follower drives (max. four drives) and generates warnings if pulses are missing.

SystemBus communication is broken between master and follower.

Correcting measures:

- Check expander board parameters.
- Check optical fibre.
- Check option board jumpers.

#### F60 Cooling

Protection for the liquid-cooled units. An external sensor is connected to the drive (DI: Cooling Monitor) to indicate if cooling liquid is circulating. If the drive is in Stop state only a warning is issued. In Run state a fault is issued and the drive makes a coast stop.

#### Possible cause:

1. Liquid cooled drive cooling circulation have been failed

#### Correcting measures:

1. Check reason for cooling failure from external system.

### F62 Run Disabled

Run Disable warning signal is issued when Run Enable signal has been removed from the IO.

### F65 PT100 board 2

PT100 protection function is used to measure temperature and give a warning and/or a fault when the set limits are exceeded. Marine application supports two PT100 boards. One can be used for the motor winding and the other for the motor bearings.

### Possible cause:

- 1. Temperature limit values set for the PT100 board parameters have been exceeded.
- 2. The number of inputs selected is higher than what is actually connected.
- 3. PT100 cable is broken

# F72 Enter License code

License code has not been given or license code is wrong.

# Correcting measures:

- 1. Check that correct serial number has been given to Vacon Key
- 2. Contact support with Service Infor

#### F74 Follower fault

When using the normal master follower function this fault code is given if one or more follower drives trip to fault. This fault is visible also when fault is in master drive. See also what other faults may be active in master drive.

Possible cause:

1. Fault in follower drive or in Master drive.

#### Correcting measures:

• Identify original fault and problem.

#### F76 Synchronization fault

Interleaving modulation is not synchronized between the drives.

#### Possible cause:

1. Different settings between the drives.

2.

# Correcting measures:

1. Compare drive settings to be same.

# F80 Charging Fault

The drive has not reached need DC voltage at set time.

#### Possible cause:

- 3. Charging circuit not operational.
- 4. High load in DC link.
- 5. Low voltage in supply for charging circuit.

#### Correcting measures:

2. Check charging current

# F81 Closed Loop

Feedback signal deviate from calculated source voltage more than set limits.

# Possible cause:

- 1. Set limits too narrow for used source.
- 2. Wire brake.

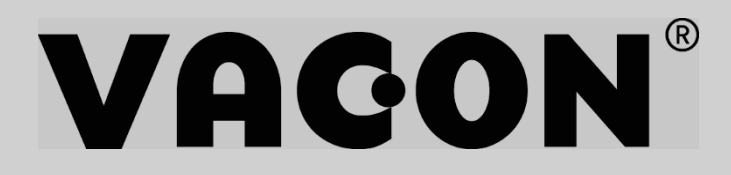

www.danfoss.com

Vacon Ltd Member of the Danfoss Group

Runsorintie 7 65380 Vaasa Finland

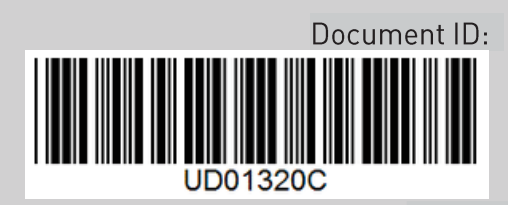

Rev. C